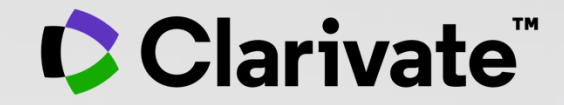

User guide

August 2022

**With 30,000+ scholarly journals published globally, it's more challenging than ever to assess scholarly journals. How do you…**

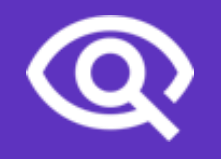

…find journals consistent with your values to showcase your research?

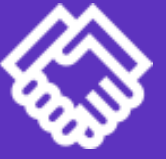

…ensure your library collections support rigorous research and teaching?

…make data-driven decisions about your open access strategy?

# **Journal Citation Reports (JCR)**

Make confident decisions with objective, unbiased journal statistics from publisher-neutral experts

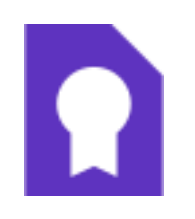

Quickly find a list of trustworthy, influential journals in all disciplines. Each journal profiled in JCR has met the **rigorous quality standards**  documented in the Web of Science Core Collection editorial [selection process.](https://clarivate.com/webofsciencegroup/solutions/editorial/)

# $\sim$

Work with credible metrics derived from accurate and complete data. Journals displaying evidence of **excessive self-citation and citation stacking are suppressed**  from Journal Citation Reports to support research integrity in scholarly publishing.

Easily uncover the **relationshipbetween article and journal citations** to better understand a journal's role in the network of scholarly communications. Access to article data helps you follow best practices for research evaluation.

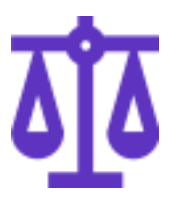

## **Selectivity Quality control Transparency Multiple ways to view impact**

Evaluate journals with a multidimensional view of a journal's impact and influence. View citation metrics alongside **descriptive open access statistics and contributor information**that provide a holistic picture of each journal.

- Summary of the editorial selection process **Example 2** bage 5
- Overview of the JCR 2022 edition **but allow the UCR 2022** edition
- Browsing journals & Reading a journal profile **[page 14](#page-13-0)**
- Calculation of the Journal Impact Factor **Factor [page 26](#page-25-0)**
- Understand percentiles, quartiles and other metrics **The Company of the Company of the Company of The Company**
- The Journal Citation Indicator (a new normalized metric) [page 36](#page-35-0)
- Comparing journals, saving your favorites and exporting [page 44](#page-43-0)
- Browsing categories, publishers or countries **Fig. 1988** 2014 1988 2014
- Changes announced for JCR 2023 edition **Fig. 2023** edition
- More resources **blue and the set of the set of the set of the set of the set of the set of the set of the set of the set of the set of the set of the set of the set of the set of the set of the set of the set of the set**

- <span id="page-4-0"></span>• Summary of the editorial selection process
- Overview of the JCR 2022 edition
- Browsing journals & Reading a journal profile
- Calculation of the Journal Impact Factor
- Understand percentiles, quartiles and other metrics
- The Journal Citation Indicator (a new normalized metric)
- Comparing journals, saving your favorites and exporting
- Browsing categories, publishers or countries
- Changes announced for JCR 2023 edition
- $\bullet$  More resources

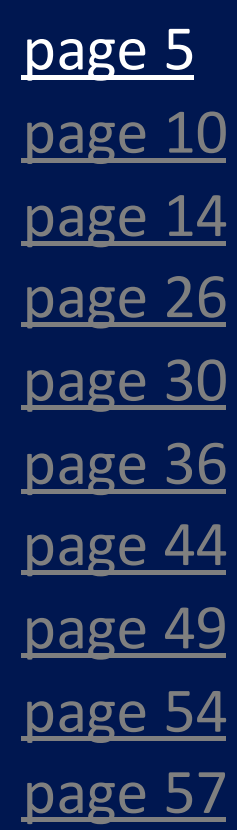

# **Web of Science platform content**

Gain a comprehensive view of worldwide research across the sciences, social sciences, and arts & humanities

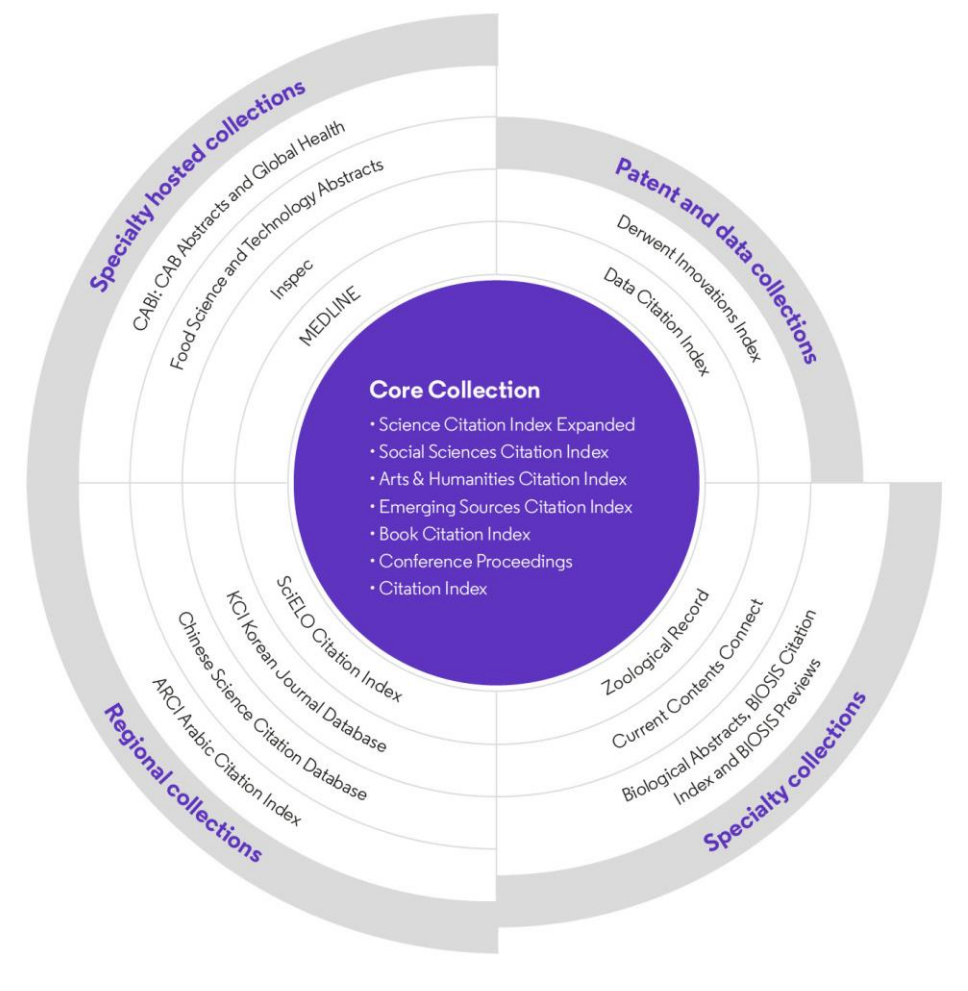

# **34,000+**

Journals across the platform

# **21,000+**

Total journals in the *Core Collection*

**2 billion+**

Cited references

**184 million+**

Records

**17 million +**

Records with funding data

# **101 million**

Patents for over 50 million inventions

# **13 million+**

Data Sets and Data **Studies** 

# **Backfiles to 1900**

With cover-to-cover indexing

**227,000+** Conference proceedings

**128,000+**

Books

# **Web of Science Core Collection**

Science Citation Index Expanded Social Sciences Citation Index Arts & Humanities Citation Index Emerging Sources Citation Index Conference Proceedings Citation Index Book Citation Index

[More information about Core](http://webofscience.help.clarivate.com/en-us/Content/wos-core-collection/wos-core-collection.htm?Highlight=journal%20citation%20indexes)  Collection citation indexes

**C** Clarivate

**Research with confidence using a publisher-neutral citation index**

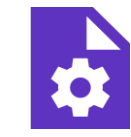

### **21,000+ journals**

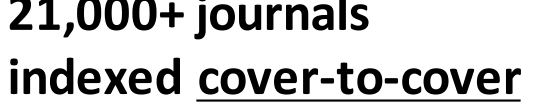

- Multidisciplinary
- International
- Influential

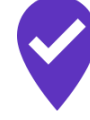

**Unbiased journal selection and curation** 

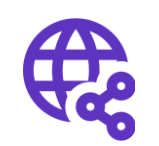

**Powerful citation network with complete cited reference search,**  cited reference linking and navigation

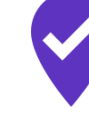

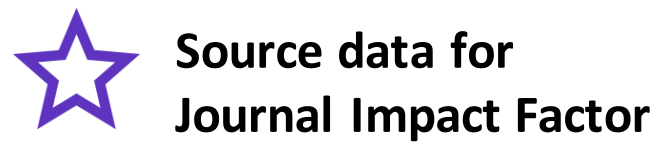

### [Master Journal List](http://mjl.clarivate.com/)

**The Web of Science™ Journal Evaluation Process and Selection Criteria**

**28**  selection criteria in total

**24**

quality criteria to select for editorial rigor and publishing best practice

**4**

impact criteria to select for the most impactful journals

**C** Clarivate

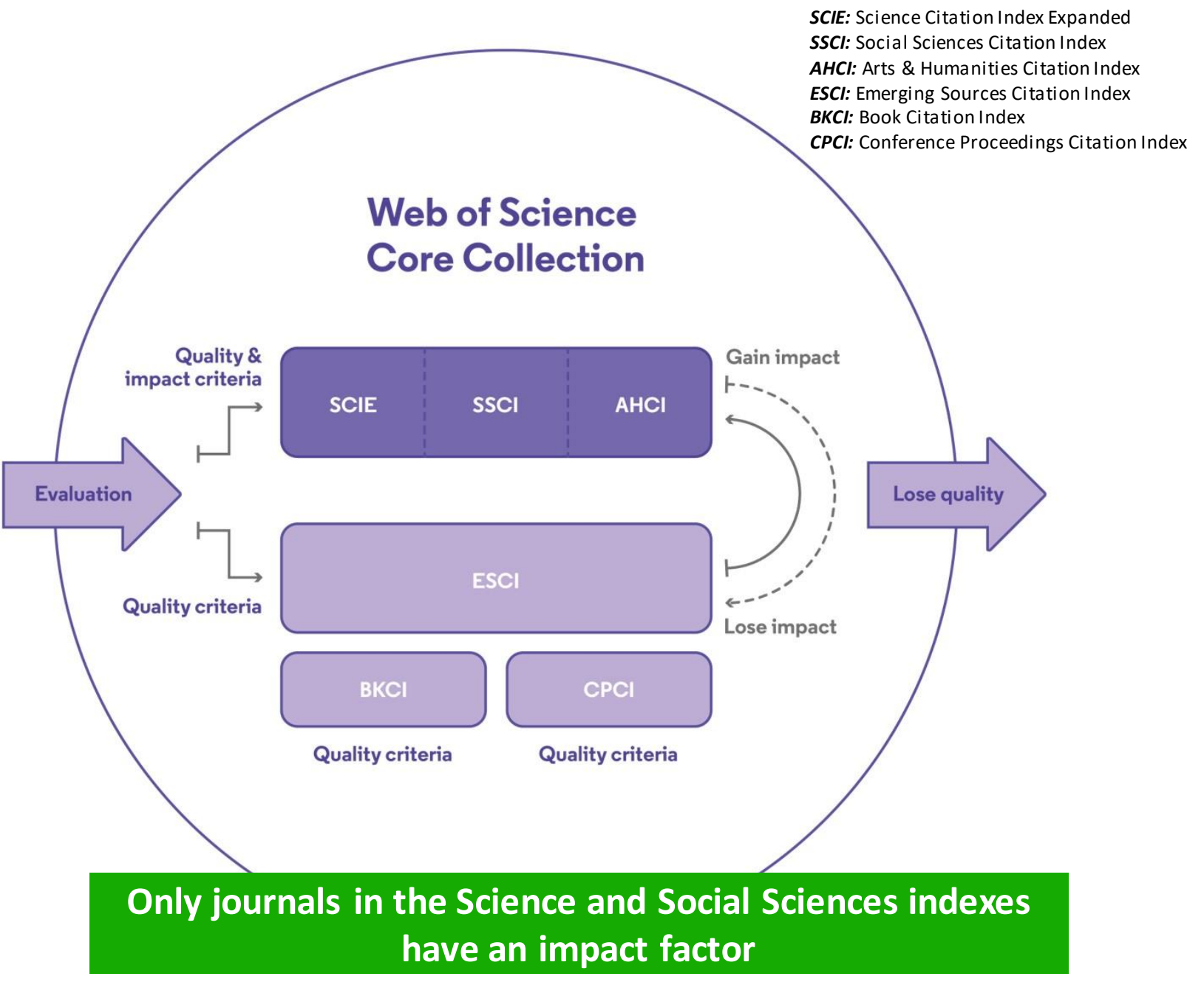

# **Editorial integrity**

Research with confidence using a **publisher-neutral** citation index

Our in-house experts, who have no affiliations to publishers or research institutes, select the journals in the Core Collection to provide you with a data set of the world's leading research publications that is free of potential industry bias or conflict of interest.

# ĦN

#### **In-house curation**

Rigorous curation processes ensure that journals are correctly classified into the appropriate subject categories so that your statistical reporting and analyses are accurate, unlike databases that rely on algorithmic approaches or occasional outside review.

# **Publisher neutral buller-lin-house curation buller vetted OA content**

Access over 13 million open access papers—including green OA– from reputable journals that have been vetted against our 28 evaluation criteria for quality and impact. Easily determine which fields are well covered by this material so that you can reserve your budget for only the most critical gaps.

- $\checkmark$  Find what you need more quickly
- $\checkmark$  Make high stakes decisions about resource allocation and people with data that is independent of bias

[More information](https://clarivate.com/webofsciencegroup/solutions/webofscience-core-collection-editorial-selection-process/)

### **C** Clarivate

- <span id="page-9-0"></span>• Summary of the editorial selection process and the state of the state of the state of the state of the state of the state of the state of the state of the state of the state of the state of the state of the state of the
- Overview of the JCR 2022 edition **blue and the UCR** 2022 edition
- Browsing journals & Reading a journal profile **[page 14](#page-13-0)**
- Calculation of the Journal Impact Factor **[page 26](#page-25-0)**
- Understand percentiles, quartiles and other metrics **[page 30](#page-29-0)**
- The Journal Citation Indicator (a new normalized metric) [page 36](#page-35-0)
- Comparing journals, saving your favorites and exporting [page 44](#page-43-0)
- Browsing categories, publishers or countries **Fig. 2018** Page 49
- Changes announced for JCR 2023 edition **Fig. 2023** edition
- More resources **blue and the set of the set of the set of the set of the set of the set of the set of the set of the set of the set of the set of the set of the set of the set of the set of the set of the set of the set**

**JCR 2022 release: by the numbers**

# **21,430** total journals

**12,828** Science journals

**6,691** Social Sciences journals

**3,092** Arts & Humanities journals

**192** [titles with first time Journal Impact Factor](https://clarivate.com/webofsciencegroup/first-time-journal-citation-reports-inclusion-list-2022/)

**3** [journals suppressed in the 2022 release](https://jcr.help.clarivate.com/Content/title-suppressions.htm)

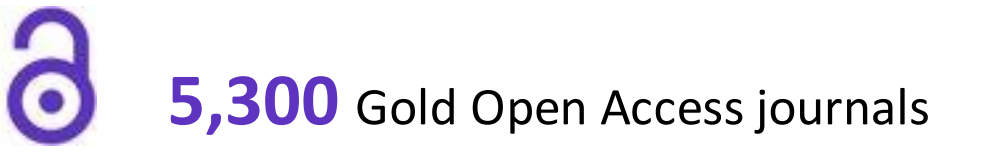

**114** countries worldwide

# **254** research categories

## **Navigate complex data with ease**

### **Continuous interface updates**

Enjoy improved features and navigation based on customer feedback

#### **User-friendly display**

Easily explore an abundance of data and metrics in Journal Citation Reports to extract insights faster.

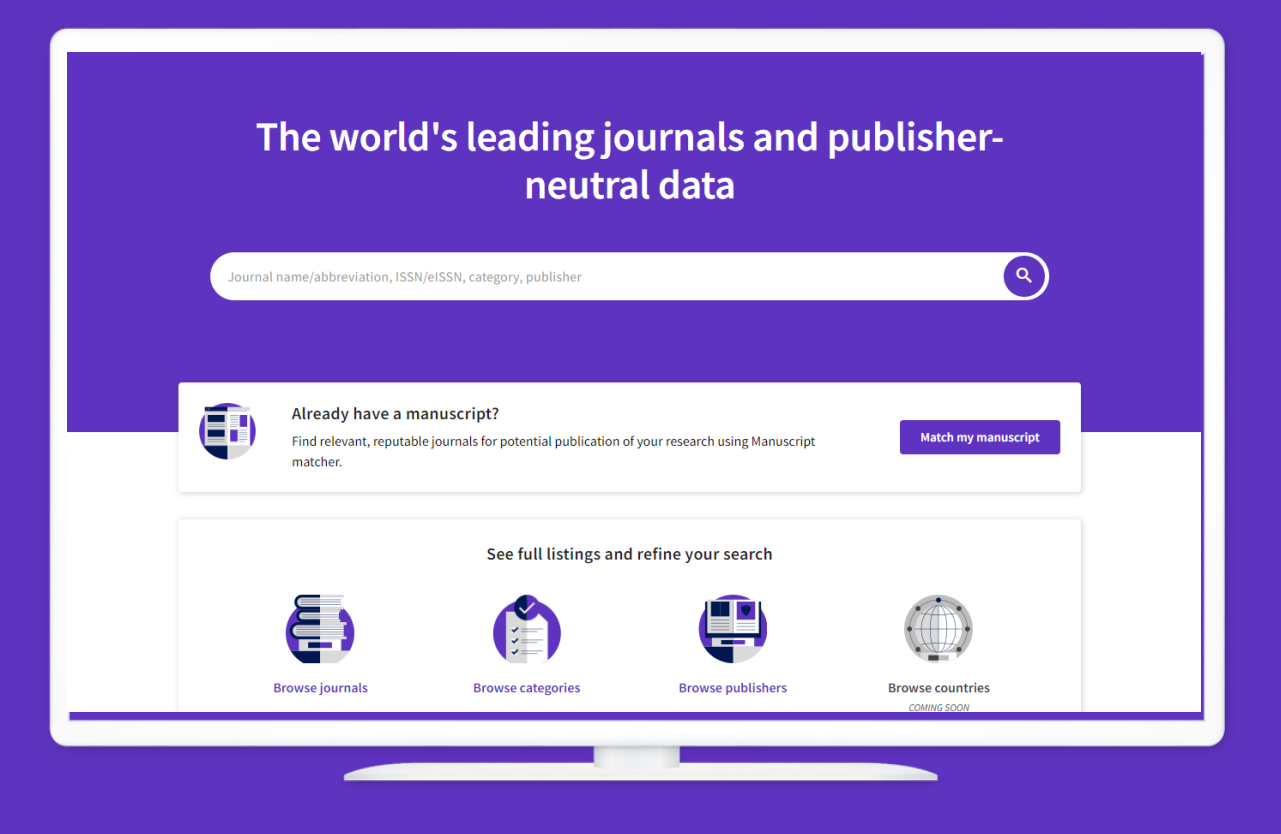

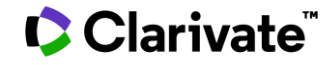

# **For more information**

**Journal Citation Reports 2022:**<br>COVID-19 research continues to drive increased citation impact

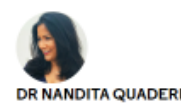

**See the announcement**

Editor-in-Chief & Vice President Editorial, Web of Science Clarivate

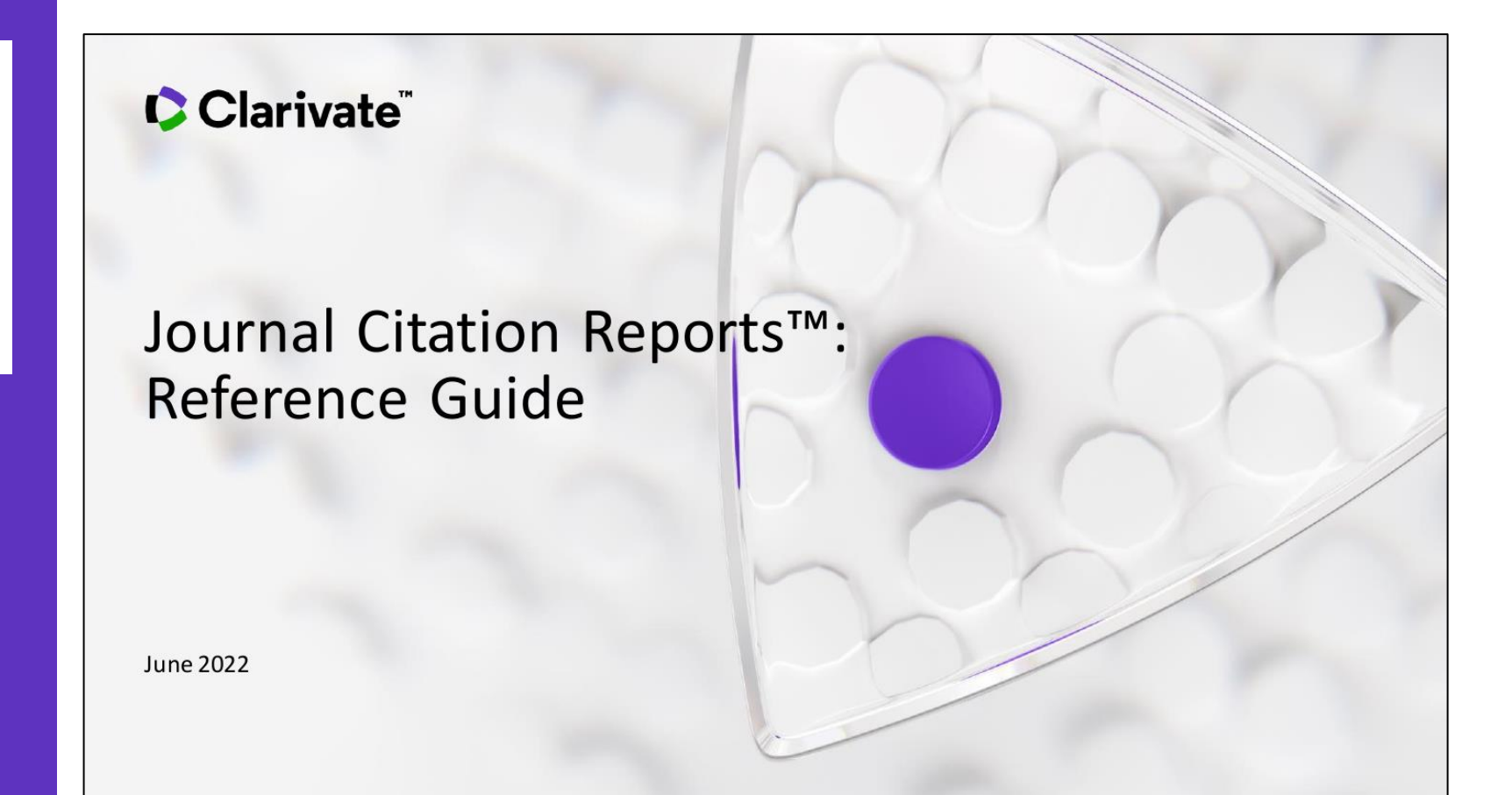

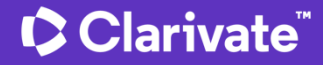

- <span id="page-13-0"></span>• Summary of the editorial selection process and the state of the state of the state of the state of the state of the state of the state of the state of the state of the state of the state of the state of the state of the
- Overview of the JCR 2022 edition **blue and the set of the UCR** 2022 edition
- Browsing journals & Reading a journal profile **[page 14](#page-13-0)**
- Calculation of the Journal Impact Factor **[page 26](#page-25-0)**
- Understand percentiles, quartiles and other metrics **[page 30](#page-29-0)**
- The Journal Citation Indicator (a new normalized metric) [page 36](#page-35-0)
- Comparing journals, saving your favorites and exporting [page 44](#page-43-0)
- Browsing categories, publishers or countries **Fig. 2018** Page 49
- Changes announced for JCR 2023 edition **Fig. 2023** edition
- More resources **blue and the set of the set of the set of the set of the set of the set of the set of the set of the set of the set of the set of the set of the set of the set of the set of the set of the set of the set**

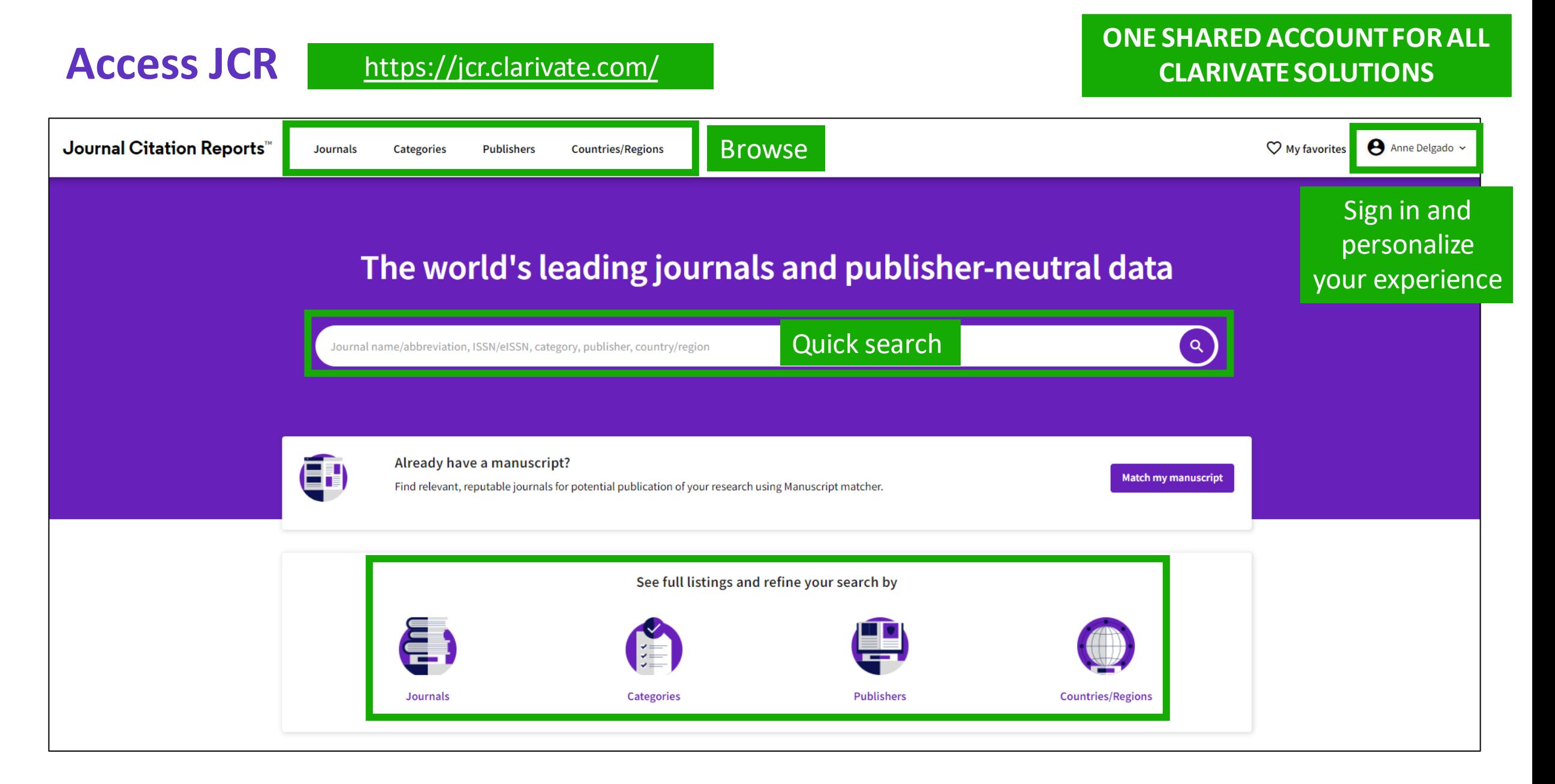

# **Browse journals**

Registered users can customize and save their preferred indicators as their default, for quicker assessments.

Filters appear as a pop out panel to allow drilling down without impacting the display area.

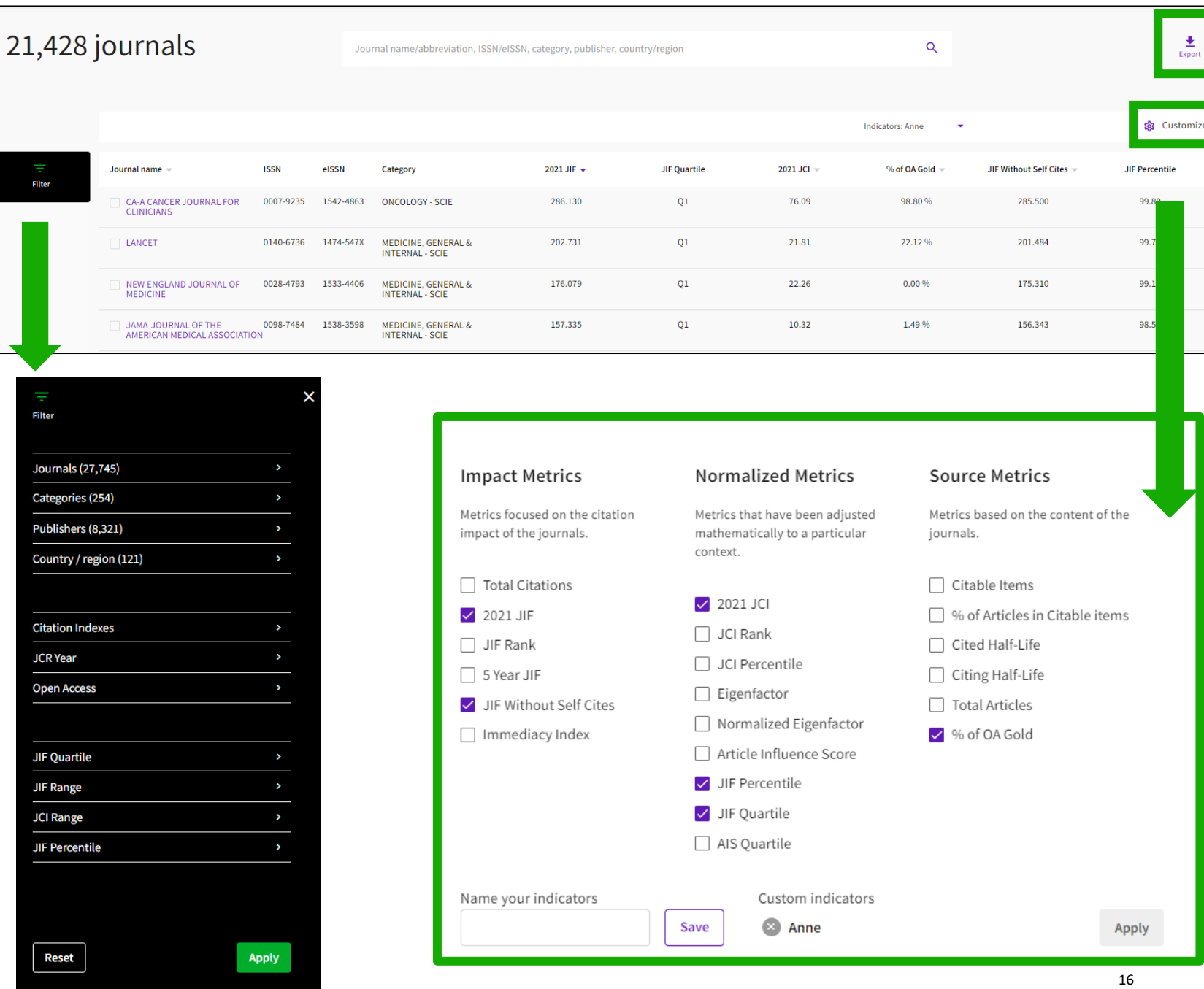

# **Journal profile**

In a single page

Journal titles are displayed as a single entity, even if the given journal is covered in different editions of the Web of Science Core Collection™ or, over time, has changed its ISSN/EISSN.

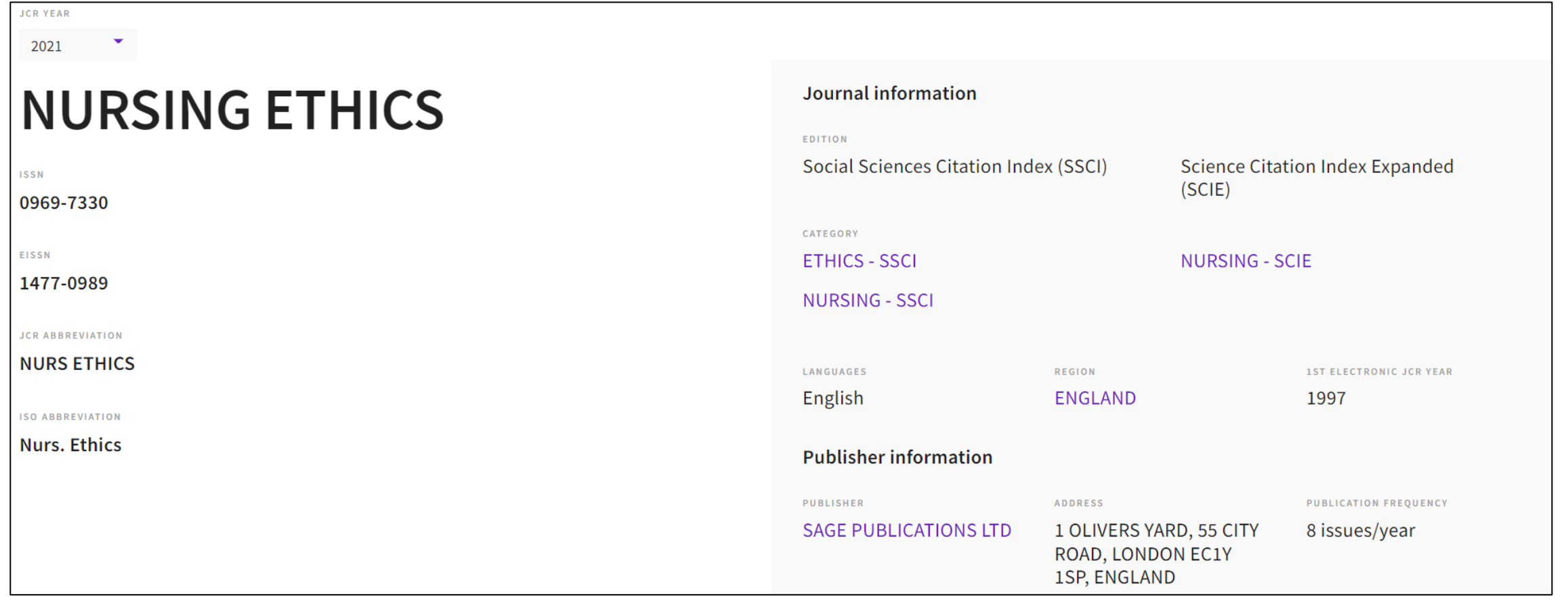

# **Draw better informed conclusions about a journal performance**

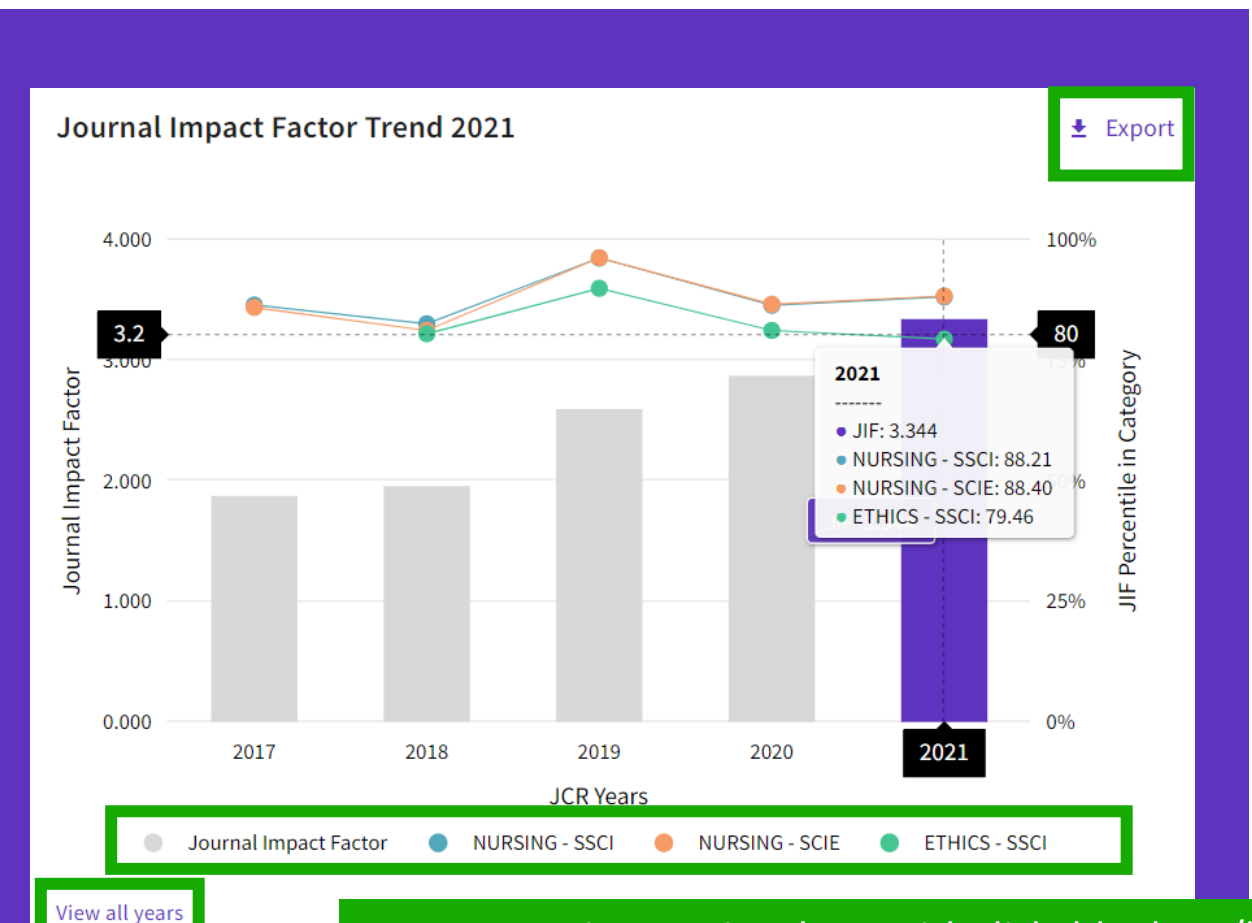

Assess journal performance in context with ready-made visualizations that show a journal's rank and performance over time:

- See whether a journal's JIF is growing or declining
- Determine how the journal's JIF ranks it in comparison to other journals in its subject category or categories

Hover over interactive chart, with clickable show/hide series. The chart has a zoom slider to allow focusing on a particular section in more detail.

# **Assess a journal's relevance to your research**

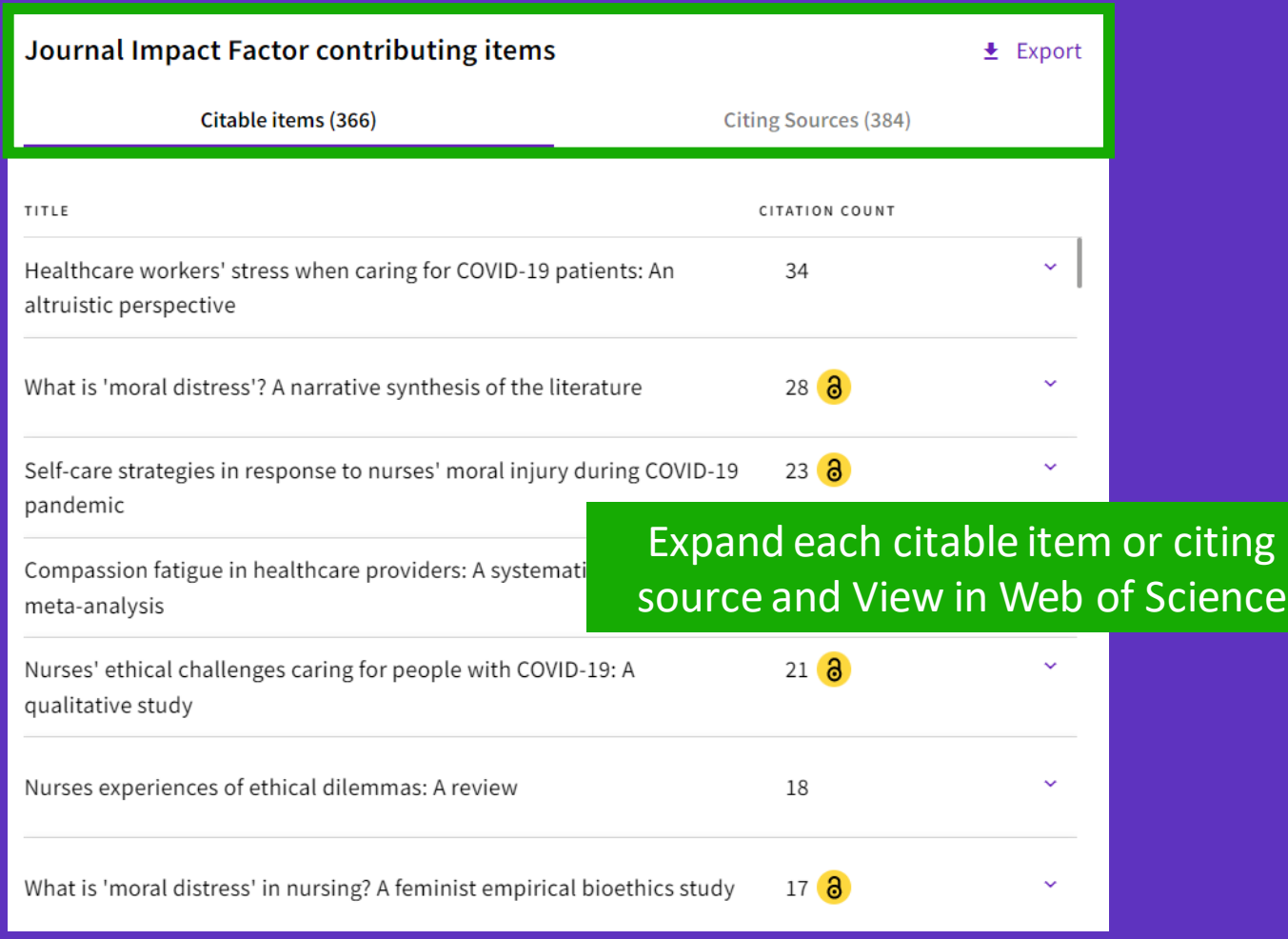

• Determine whether your manuscript is a good topical fit for a journal

• Quickly identify your institution's contribution to a journal's JIF by clicking through to analyze its citable items in the Web of Science Core Collection

### C Clarivate

## **Help your institution conduct research evaluation more responsibly**

#### Citation distribution<sub>o</sub>

 $\pm$  Export

The Citation Distribution shows the frequency with which items published in the year or two years prior were cited in the JCR data year (i.e., the component of the calculation of the JIF). The graph has similar functionality as the JIF Trend graph, including hover-over data descriptions for each data point, and an interactive legend where each data element's legend can be used as a toggle. You can view Articles, Reviews, or Non-Citable (other) items to the JIF numerator, Learn more

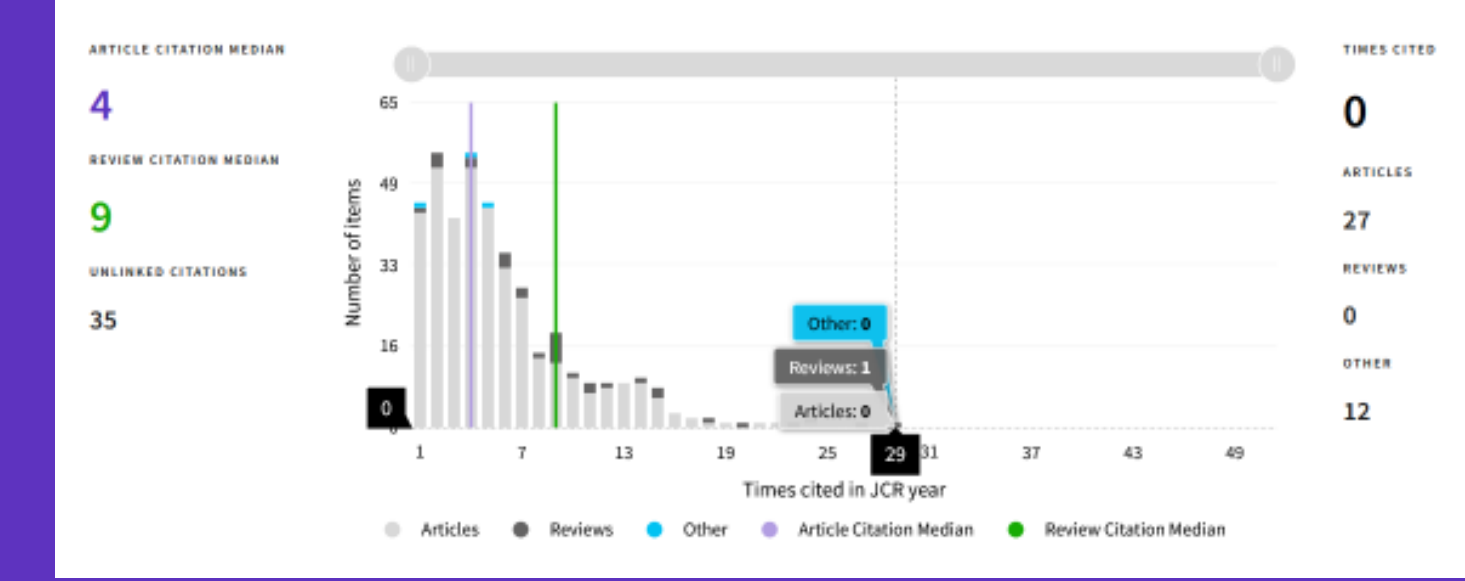

- Recognize the extent to which outlier papers may be driving a journal's JIF
- See the difference between paper versus journal level citations
- Understand how citation rates vary for articles versus reviews

#### Interact with the graph:

- Hover to see values
- Click items in the legend to include/exclude
- Zoom in with the slider

#### **Make confident decisions about your open access strategy** Transparent open access data in the JCR

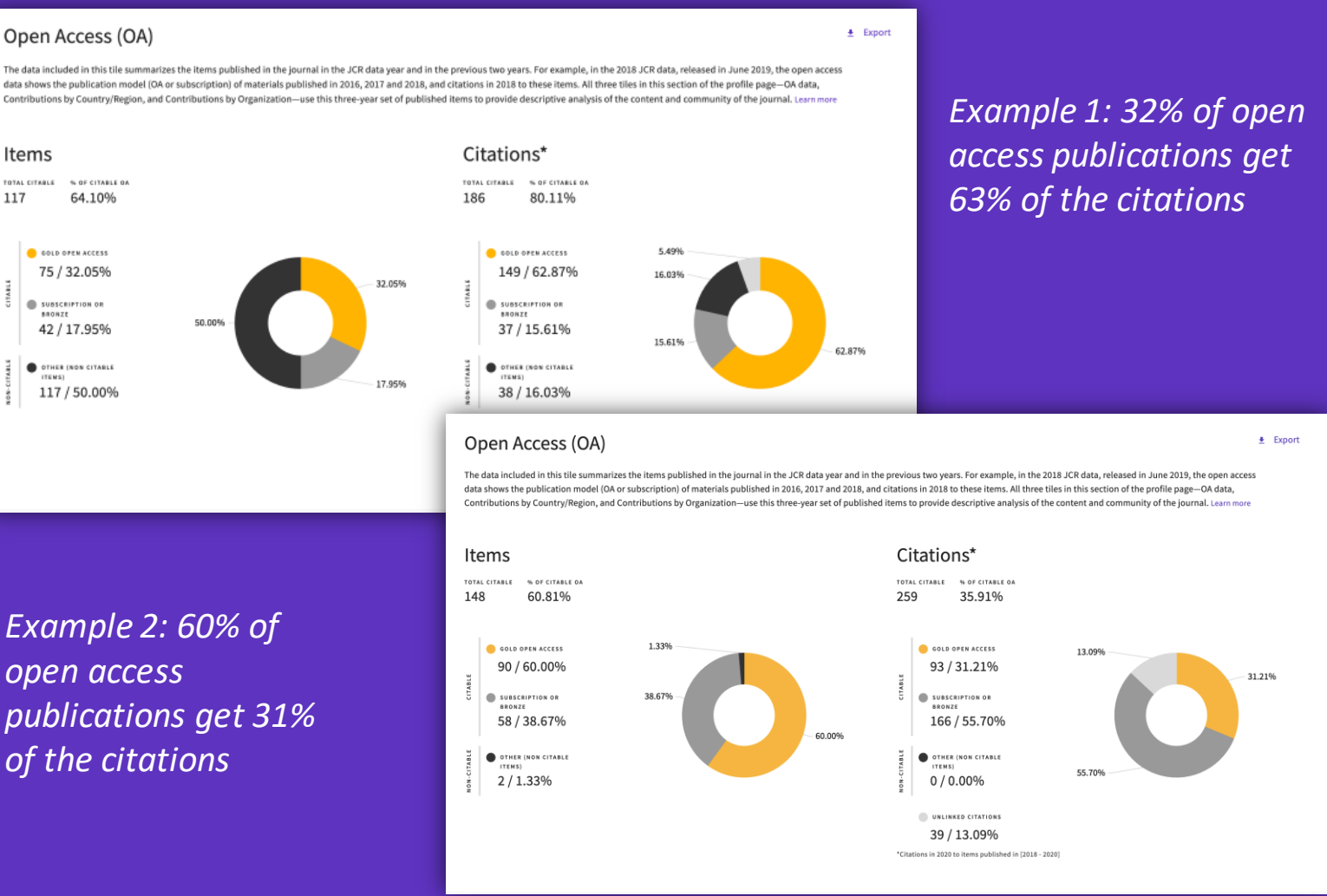

- Identify reputable journals that can make your article available as open access at the time of publication
- Understand how journals' access models impact the scholarly discourse within your community
- Make data driven decisions about your organization's open access policies

### **Clarivate**

Items

TOTAL CITABLE

117

Open Access data sourced from [Our Research](https://our-research.org/)↗ (formerly ImpactStory).

# **Intuitive ranking**

Compare JIFs in all categories, side by side

This journal is listed in Nursing-SCIE and Nursing-SSCI. In SCIE it is a Q3 journal but a Q2 in SSCI. With this new UI, it is easier to understand how the context of the category affects the rank, quartile and percentile across different categories

#### Rank by Journal Impact Factor

Journals of a category are sorted by Journal Impact Factor resulting in the Category Ranking below. This is presented by year in descending order for each category in which the journal is ranked in JCR. Learn more

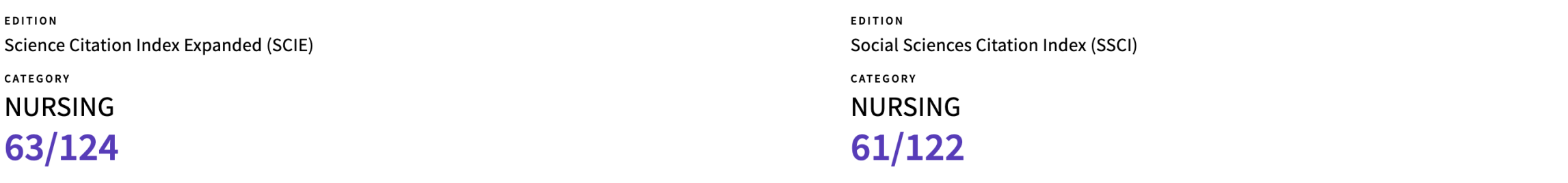

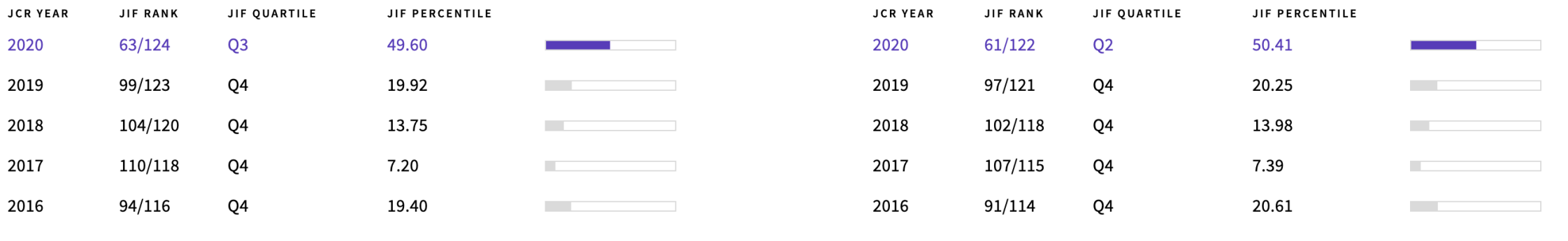

The **Journal Citation Indicator** (JCI) is designed to *complement* the **Journal Impact Factor** (JIF) and other metrics currently used in the research community.

As this example shows, the two are not the same.

Explore several angles of a journal's development with the wide range of metrics in Journal Citation Reports.

#### Rank by Journal Impact Factor

Journals of a category are sorted by Journal Impact Factor resulting in the Category Ranking below. This is presented by year in descending order for each category in which the journal is ranked in JCR Learn more EDITION EDITION Science Citation Index Expanded (SCIE) Science Citation Index Expanded (SCIE) carroomy

COMPUTER SCIENCE, INFORMATION SYSTEMS

90/162

20 20

#### CATEGORY TELECOMMUNICATIONS 52/91

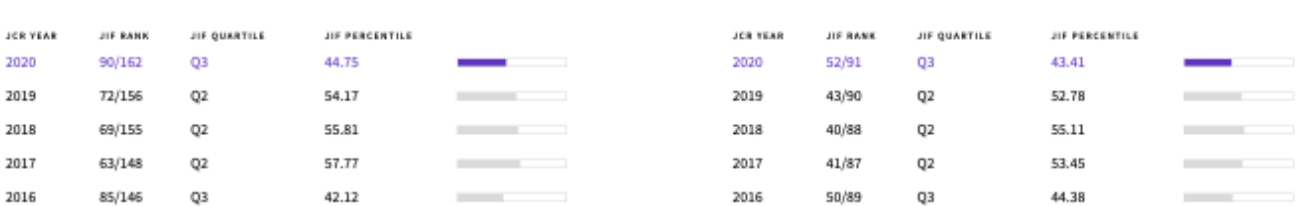

 $\bullet$  >

#### Rank by Journal Citation Indicator (JCI)

Category ranking is presented by year in descending order for each category in which the journal is ranked in both the JCR and ESI. Journal Citation Indicator table also includes the Quartile and JCI Percentile for each year. Learn more

#### CATFGORY CATEGORY COMPUTER SCIENCE, INFORMATION SYSTEMS TELECOMMUNICATIONS 94/223 47/105 JEI OVARTILE JCI PERCENTILE JEL PERCENTILE JER YEAR JEL RANK JER YEAR JCLRANK JEI QUARTILE 2020 94/223 Q2 58.07 2020 47/105  $Q2$ 55.71 2019 93/155 Q3 40.32 2019 45/90  $O2$ 50.56 2018 Q3 36.75 2018 47/88  $O3$ 47.16 96/151 2017 Q3 32.76 2017 51/86 03 41.28 98/145  $\frac{1}{2}$ \_

## **C** Clarivate

# **Citation Network**

- What depth of literature was cited in calendar year?
- Is old material still being cited?

**Among the citations received by this journal, which portion is used to calculate de Journal Impact Factor?**

**CClarivate** 

#### **Cited Half-life**

#### 5.9 years

The Cited Half-Life is the median age of the items in this journal that were cited in the JCR year. Half of a journal's cited items were published more recently than the cited half-life.

**TOTAL NUMBER OF CITES** 

#### 4,124

**NON SELF-CITATIONS** 

#### 3,729

**SELF-CITATIONS** 

#### 395

**Cited Half-life Data** 

#### **What is the rate of self-citations?**

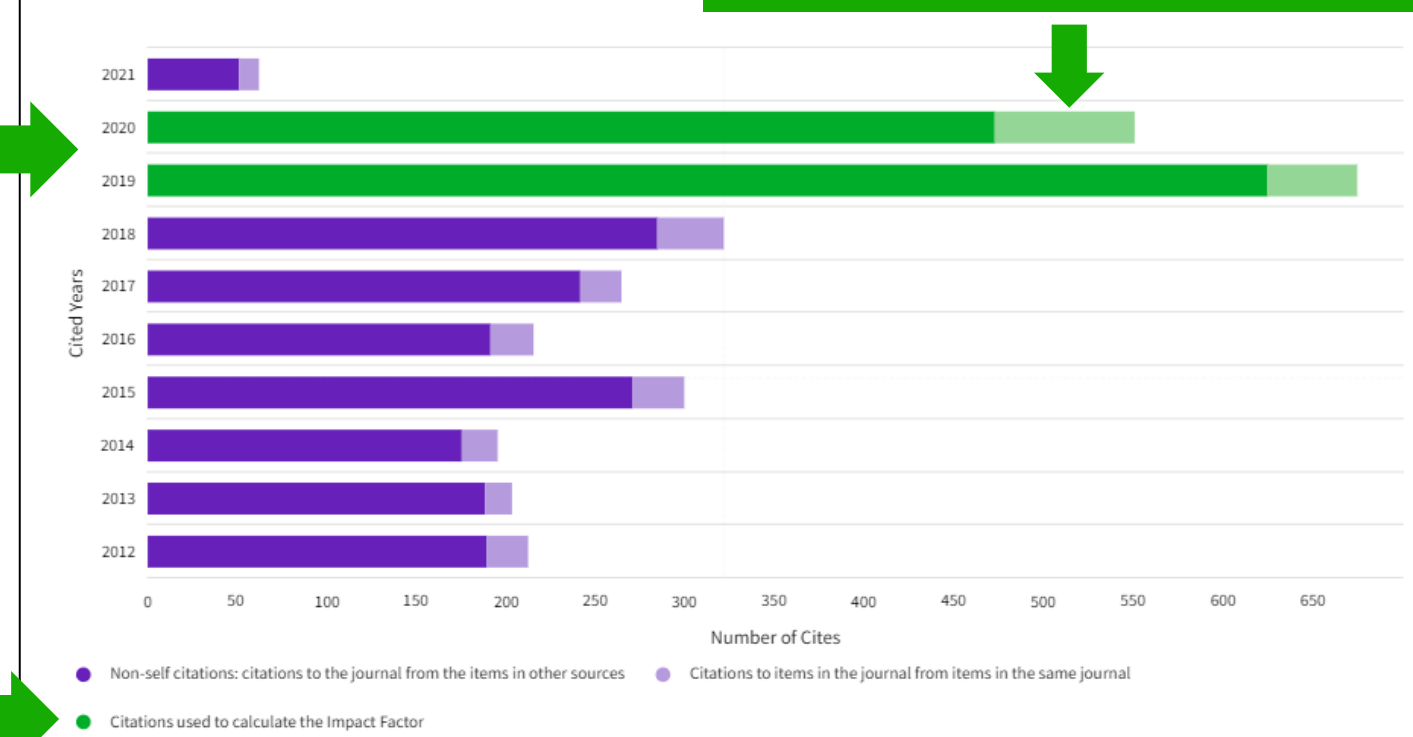

# **Assess a journal's relevance to your research**

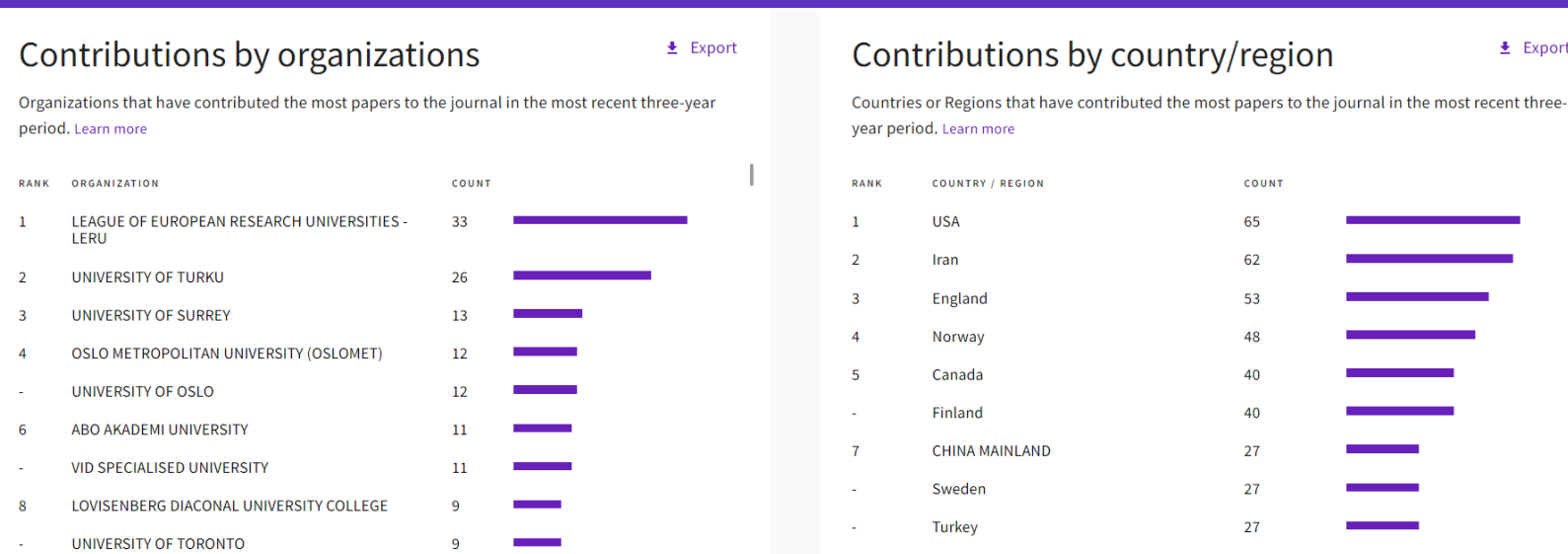

• Understand a journal's audience by viewing the affiliations and countries of contributing authors

Export

#### C Clarivate

- <span id="page-25-0"></span>• Summary of the editorial selection process and the state of the state of the state of the state of the state of the state of the state of the state of the state of the state of the state of the state of the state of the
- Overview of the JCR 2022 edition **blue and the set of the UCR** 2022 edition
- Browsing journals & Reading a journal profile **[page 14](#page-13-0)**
- Calculation of the Journal Impact Factor **[page 26](#page-25-0)**
- Understand percentiles, quartiles and other metrics **[page 30](#page-29-0)**
- The Journal Citation Indicator (a new normalized metric) [page 36](#page-35-0)
- Comparing journals, saving your favorites and exporting [page 44](#page-43-0)
- Browsing categories, publishers or countries **Fig. 2018** Page 49
- Changes announced for JCR 2023 edition **Fig. 2023** edition
- More resources **blue and the set of the set of the set of the set of the set of the set of the set of the set of the set of the set of the set of the set of the set of the set of the set of the set of the set of the set**

# **How is the JIF calculated**

JIF metrics are available to all active journals in the following editions:

- Science Citation Index Expanded
- Social Science Citation Index

The JIF is defined as citations to the journal in the JCR year to items published in the previous two years, divided by the total number of scholarly items, also known as citable items, (these comprise articles and reviews) published in the journal in the previous two years.

The JCR year is the last complete year within that year's JCR data set. For example, the JCR year for the 2022 release is 2021.

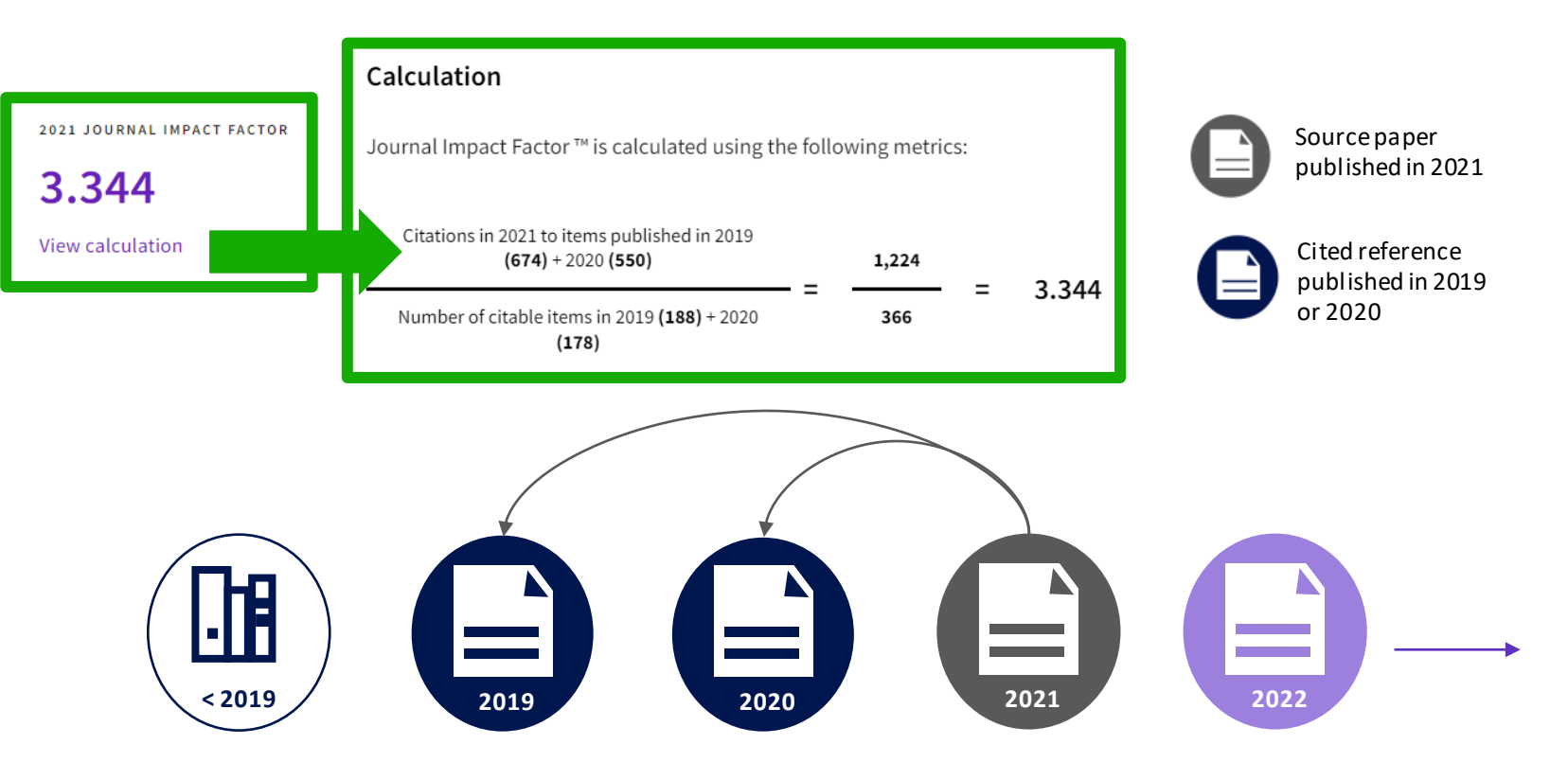

# in Web of Science Core Collection indexes: • Science Citation Index

- Social Science Citation Index
- Arts & Humanities Citation Index
- Proceedings Citation Indexes
- Book Citation Indexes

from the prior two years.

• Emerging Sources Citation Index

Citations to all document types, even those excluded from the denominator, are included.

# **Calculation of the Journal Impact Factor**

### **JIF numerator**

These citations are sourced from all item types included

A subset of all citations to this journal in the calendar

year: citations only to items with a publication date

Journal Impact Factor ™ is calculated using the following metrics: Citations in 2021 to items published in 2019  $(674) + 2020$  (550) 1,224 3.344 Number of citable items in 2019 (188) + 2020 366  $(178)$ 

### **JIF denominator**

Calculation

Items identified in Web of Science Core Collection as Articles or Reviews are included here as citable items. These represent the size of the scholarly contributions of the journal.

Items like editorials, letters, and news items are excluded from the denominator. These serve a different communications role that is not generally reflected through scholarly citation.

The contributions of these materials to JIF is visualized in the Citation Distribution graph.

# **About Journal Impact Factor**

The Journal Impact Factor (JIF) is a ratio which divides a journal's received citations by a count of its published articles. It's not a mathematical average, but it does provide an approximation of the mean citation rate for a typical article. For example, a JIF equal to 7 means a typical article or review from this journal has been cited about 7 times, one or two years after publication.

#### Why two years?

It takes time for articles to be cited, and these rates vary by field. Articles typically begin to reach a citation peak after two years in many fields. Some fields have a slower velocity and reach their peak over longer periods of time. The Five-year Journal Impact Factor may be a better choice in those categories.

#### Best practices when using the JIF:

- JIF values vary by discipline. What is good in  $\bullet$ one category may be very different than another.
- JIF is most useful when considered through  $\bullet$ the category percentile or quartile data which allow comparison of relative citation impact across different fields.
- JIF is a journal-level metric. It does not  $\bullet$ measure the contribution of individual papers or authors.

- <span id="page-29-0"></span>• Summary of the editorial selection process and the state of the state of the state of the state of the state of the state of the state of the state of the state of the state of the state of the state of the state of the
- Overview of the JCR 2022 edition **blue and the set of the UCR** 2022 edition
- Browsing journals & Reading a journal profile **[page 14](#page-13-0)**
- Calculation of the Journal Impact Factor **[page 26](#page-25-0)**
- Understand percentiles, quartiles and other metrics **[page 30](#page-29-0)**
- The Journal Citation Indicator (a new normalized metric) [page 36](#page-35-0)
- Comparing journals, saving your favorites and exporting [page 44](#page-43-0)
- Browsing categories, publishers or countries **Fig. 2018** Page 49
- Changes announced for JCR 2023 edition **Fig. 2023** edition
- More resources **blue and the set of the set of the set of the set of the set of the set of the set of the set of the set of the set of the set of the set of the set of the set of the set of the set of the set of the set**

# **254 categories for Web of Science Core Collection**

#### **Subject Categories**

Every journal and book covered by Web of Science core collection is assigned to at least one of the following subject categories. Every record in Web of Science core collection contains the subject category of its source publication in the Web of Science Categories field.

#### Download category list.

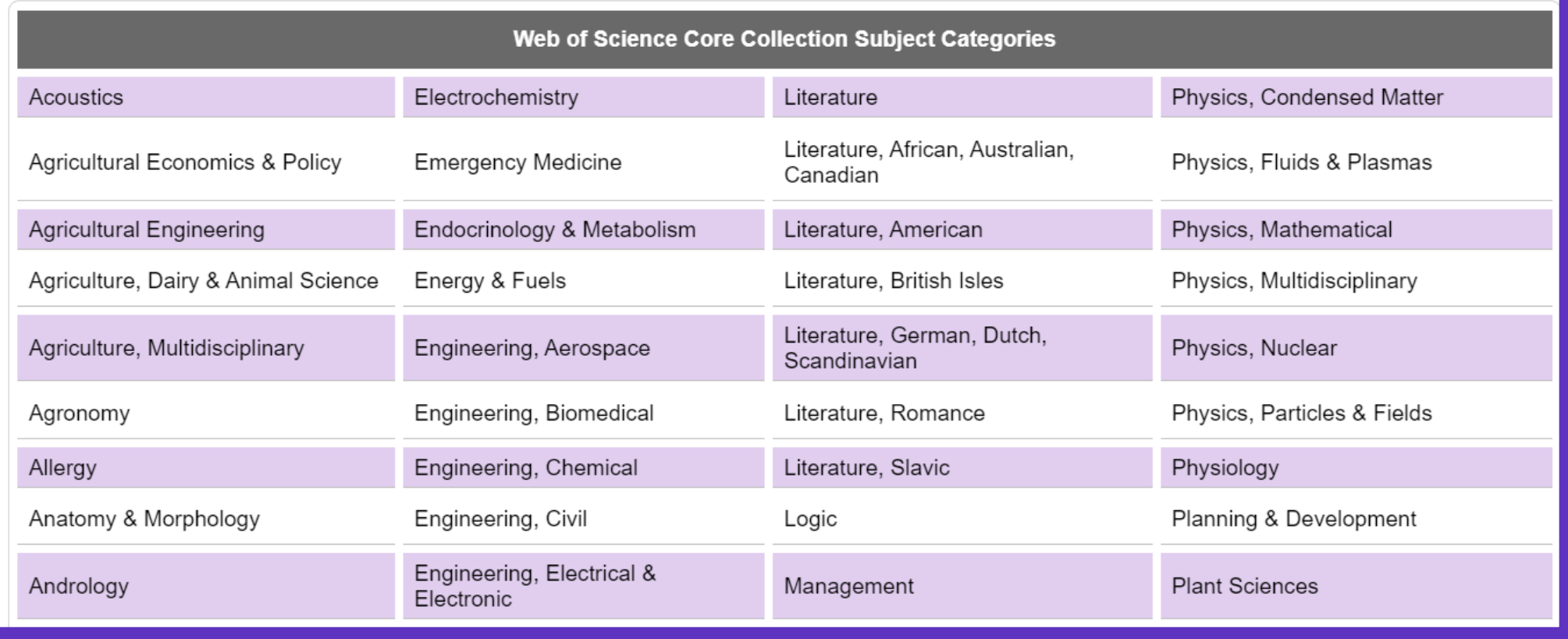

Clarivate

This table shows how the median Journal Impact Factor varies considerably across the different research categories. The number of journals in each category also varies.

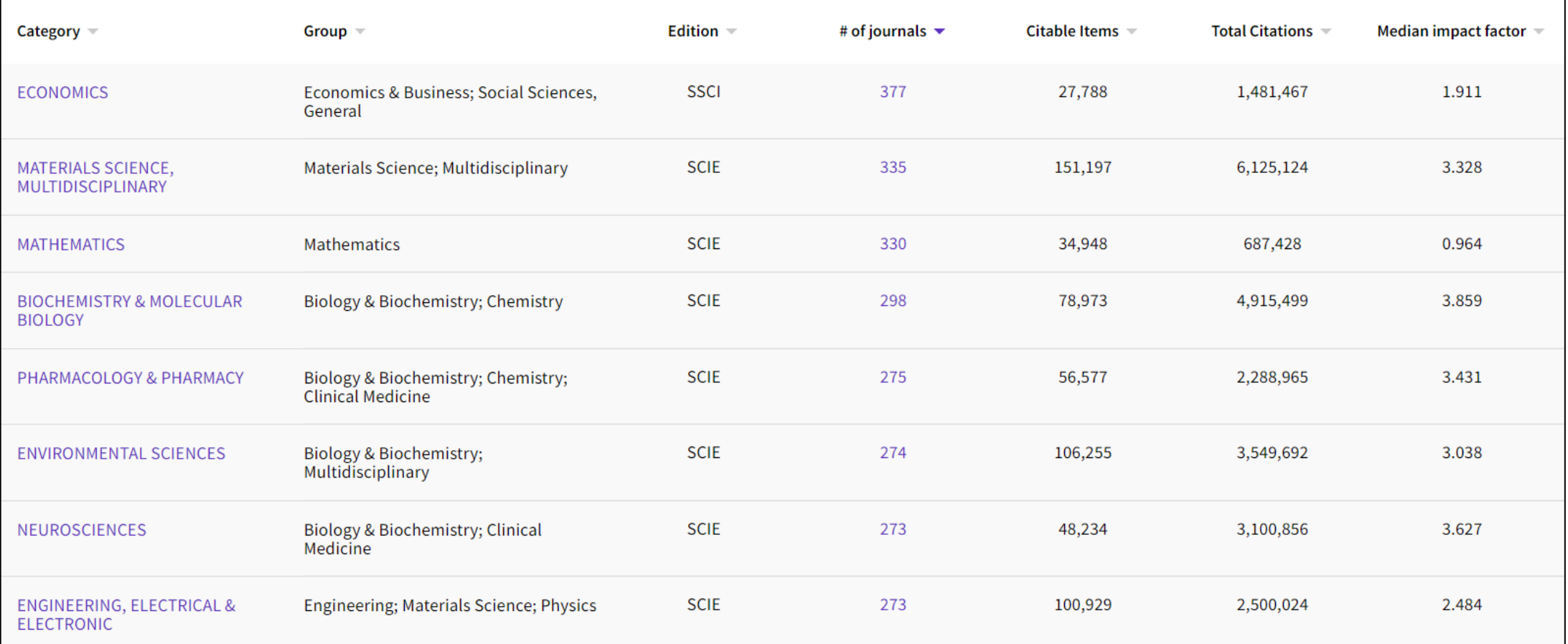

**JIF is not a normalized metric because citation behavior differs across categories**

# **Context is everything**

### **Is the number of citations of this journal/paper high or low?**

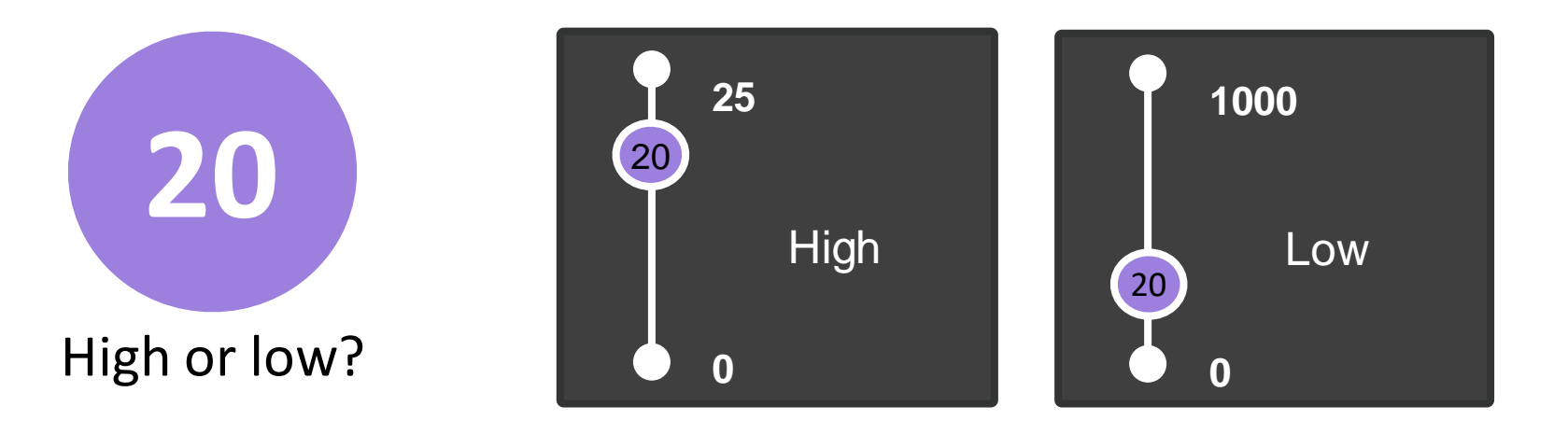

### **It depends on the context (research area, publication year, document type)**

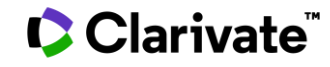

# **Understand percentiles**

#### **The percentile of a journal determines the ranking of a journal within a Web of Science category**

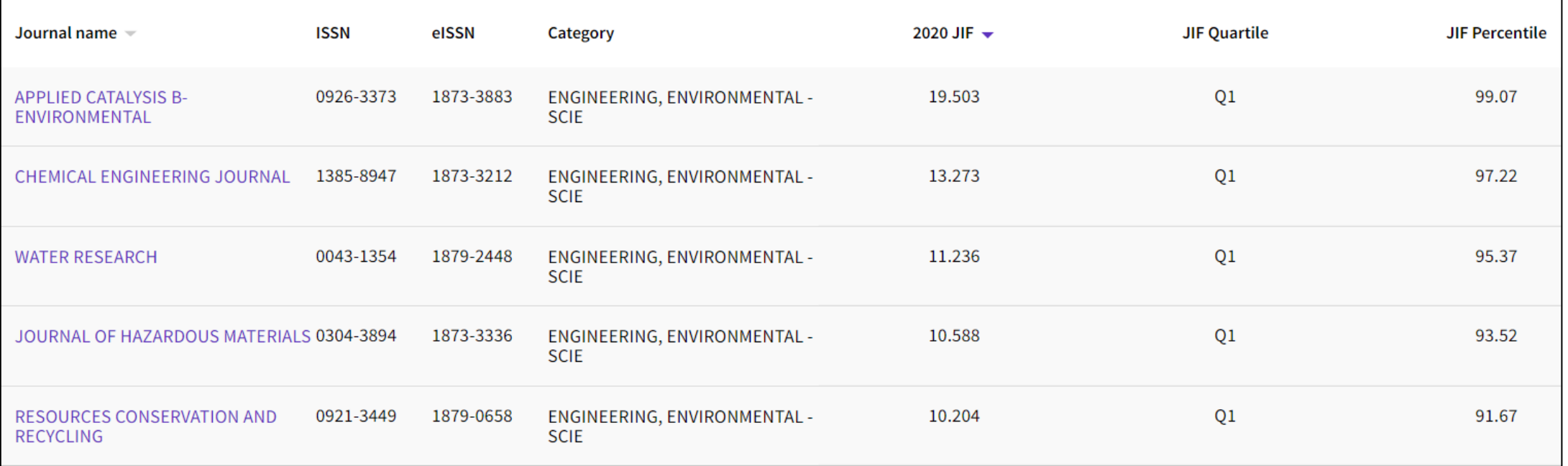

The journal with the highest JIF within a category has the highest percentile and is ranked as 1

# **How are quartiles calculated?**

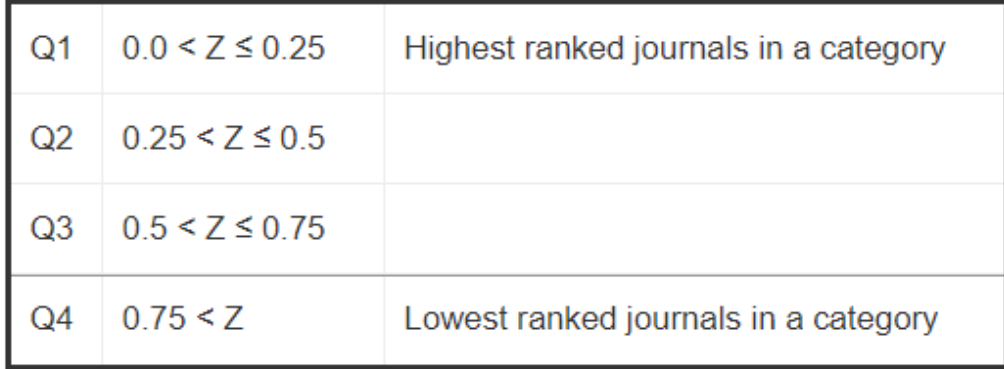

 $X =$  the journal rank in category Y = the number of journals in the category  $Z = X/Y$ 

Link to the details behind quartile, [percentile & other metrics calculation](https://support.clarivate.com/ScientificandAcademicResearch/s/article/Journal-Citation-Reports-Quartile-rankings-and-other-metrics?language=en_US)

A journal can be indexed in 2 categories and have a different percentile & quartile in each of the categories

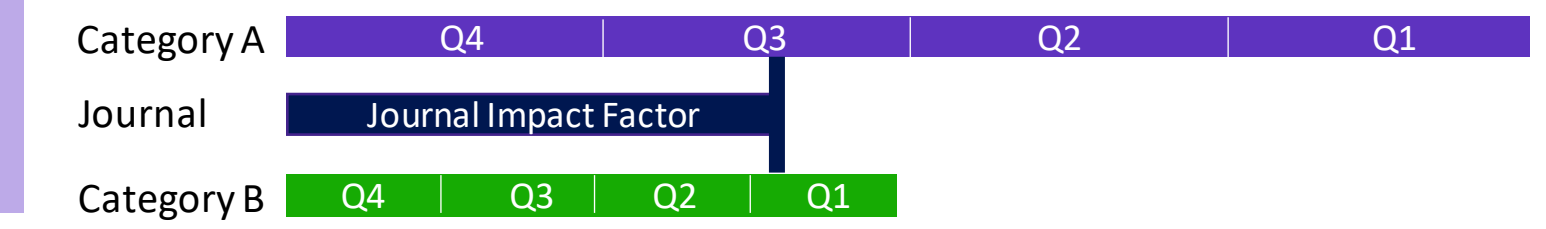

- <span id="page-35-0"></span>• Summary of the editorial selection process
- Overview of the JCR 2022 edition
- Browsing journals & Reading a journal profile
- Calculation of the Journal Impact Factor
- Understand percentiles, quartiles and other metrics
- The Journal Citation Indicator (a new normalized metric)
- Comparing journals, saving your favorites and exporting
- Browsing categories, publishers or countries
- Changes announced for JCR 2023 edition
- $\bullet$  More resources

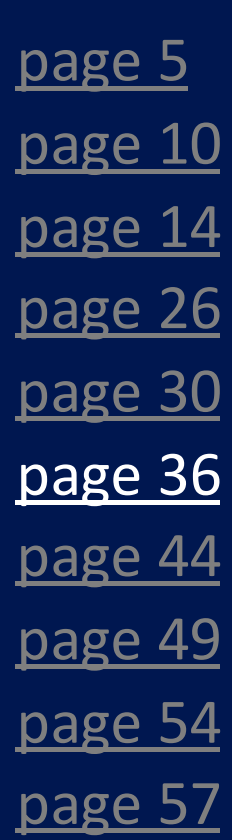

# **What is category normalization?**

Citation counts tell an important story, but they can be affected by certain publication characteristics. It's important to view these counts in an appropriate context. Normalization is the process of putting a citation count into context by showing you how a paper or a group of papers performs relative to papers that are similar in age, topic and type. The Journal Citation Indicator normalizes for three variables:

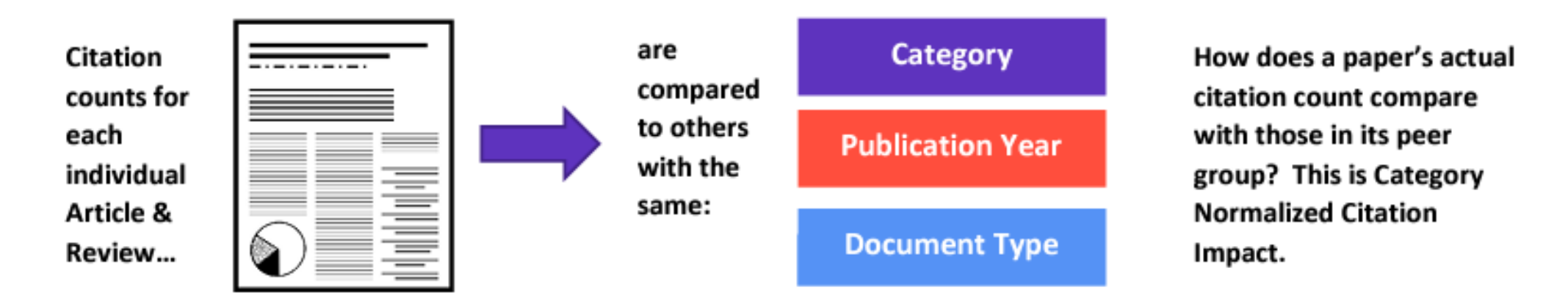

# **Conduct cross-disciplinary comparisons**

Journal Citation Indicator

#### **Assess journal performance with additional context**

Introduced in 2021, the Journal Citation Indicator harnesses another Clarivate measure: Category Normalized Citation Impact (CNCI), a metric found in InCites. The value of the Journal Citation Indicator is the mean CNCI for all articles and reviews published in a journal in the preceding three years.

#### Journal Citation Indicator (JCI)

#### 0.74

The Journal Citation Indicator (JCI) provides a single journal-level metric where global average in a category is 1. Documents with a JCI of 1.5 have 50% more citation impact than the average in that category. Learn more

 $\triangle$  Export

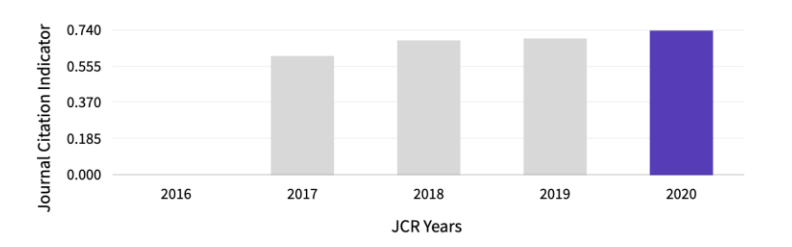

• Help your researchers draw better informed conclusions about journal impact.

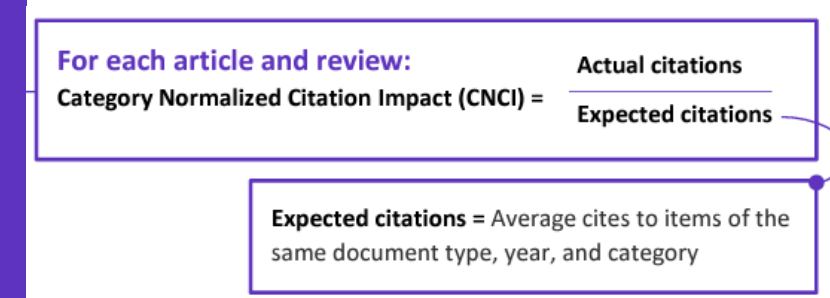

# **How is the Journal Citation Indicator calculated**

The Journal Citation indicator is available to all journals in the following editions:

- Science Citation Index Expanded
- Social Science Citation Index
- Arts & Humanities Citation Index
- Emerging Sources Citation Index

#### **More Information:**

[Introduction to the Journal Citation Indicator](https://clarivate.com/wp-content/uploads/dlm_uploads/2021/05/Journal-Citation-Indicator-discussion-paper.pdf) [Category Normalized Citation Impact](http://help.prod-incites.com/inCites2Live/indicatorsGroup/aboutHandbook/usingCitationIndicatorsWisely/normalizedCitationImpact.html) 

**Clarivate** 

The **Journal Citation Indicator (JCI)**, a field-normalized metric, represents the average category-normalized citation impact for papers published in the prior three-year period.

For example, the 2021 Journal Citation Indicator will be calculated for journals that published citable items (i.e., articles or reviews ) in 2018, 2019 and 2020, counting all citations they received from any document indexed between 2018 and 2021.

The value of the Journal Citation Indicator is the mean Category Normalized Citation Impact (CNCI) for all articles and reviews published in the most recent three years (e.g., between 2018 and 2020 for the 2021 indicator value).

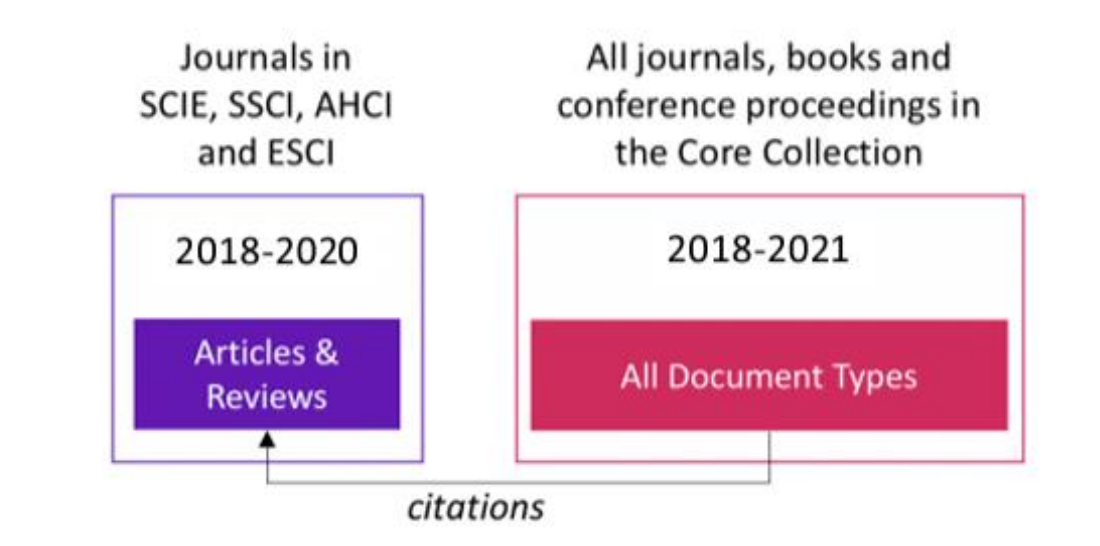

# Interpreting the **Journal Citation Indicator**

- A normalized ratio for easier comparisons
- While JCI=1 is the average<sup>\*</sup> for the category, most journals will have a JCI  $<$  1

\*in practice, owing to the calculation the average will be slightly less than 1.

### **Clarivate**®

A journal has received a number of citations equal to twice the average for the category

 $2.0$ 

 $1.0$ 

 $0.5$ 

A journal has received a number of citations equal to the average for the category

A journal has received a number of citations equal to half the average for the category

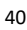

# **JIF versus JCI**

These are complementary, but also different metrics

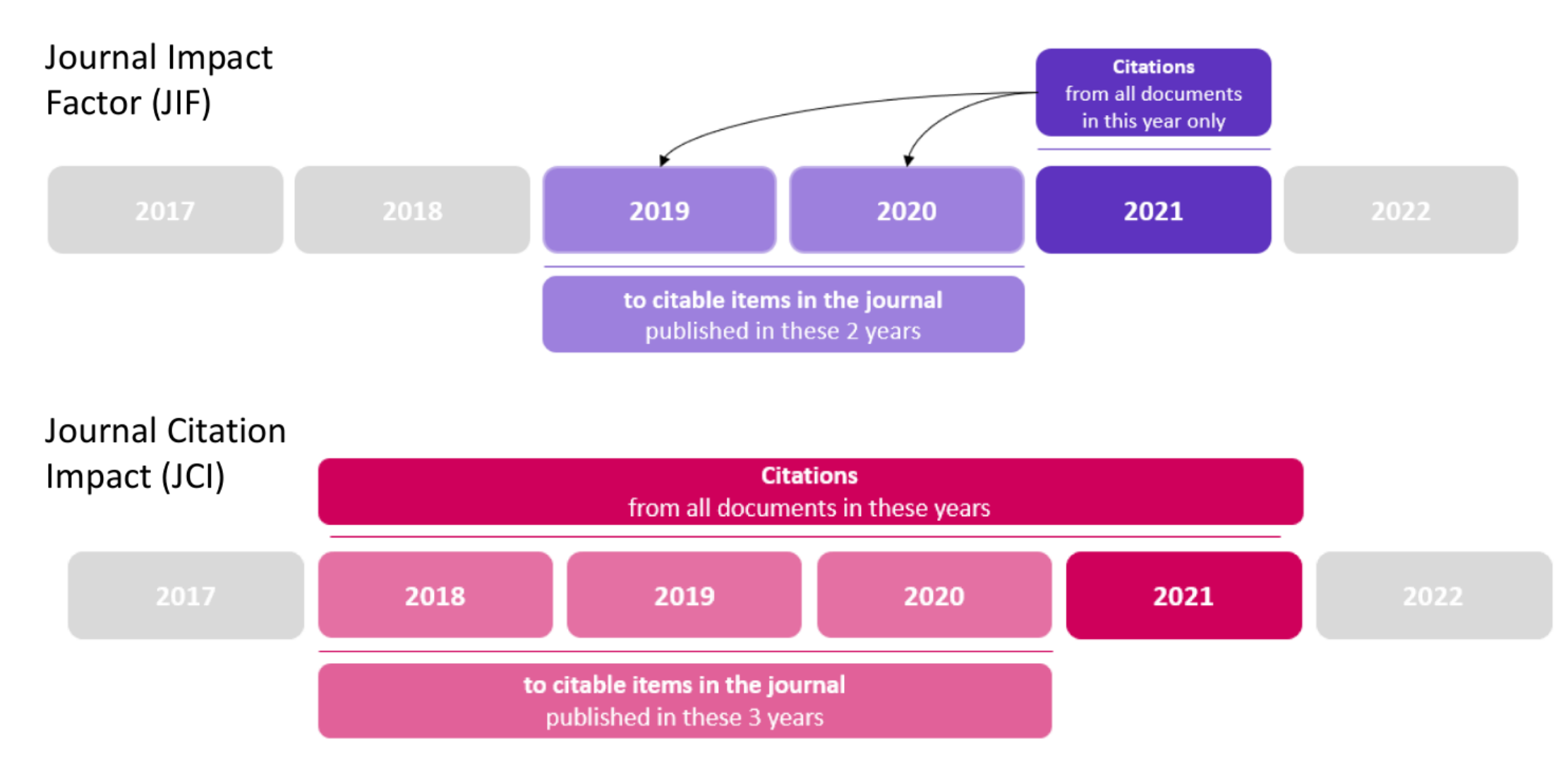

# **New metric, new context**

Read the full details

on the JCI [here.](https://clarivate.com/wp-content/uploads/dlm_uploads/2021/05/Journal-Citation-Indicator-discussion-paper.pdf)

#### The **Journal Citation Indicator** is a field-normalized metric that is calculated for **all journals in the Web of Science Core Collection**.

#### **Understanding normalization**

This is effectively a process to ensure like is compared with like and to produce metrics that can be more effectively compared. CNCIs are calculated for each document and the JCI as the average.

#### **Document type**

Reviews are only compared with reviews, articles with articles

#### **Publication year**

Documents are only compared with documents published in the same year

#### **Subject category**

Documents are only compared with documents published in the same category. For documents in multiple categories, the mean of the normalized citation impact for each category is calculated

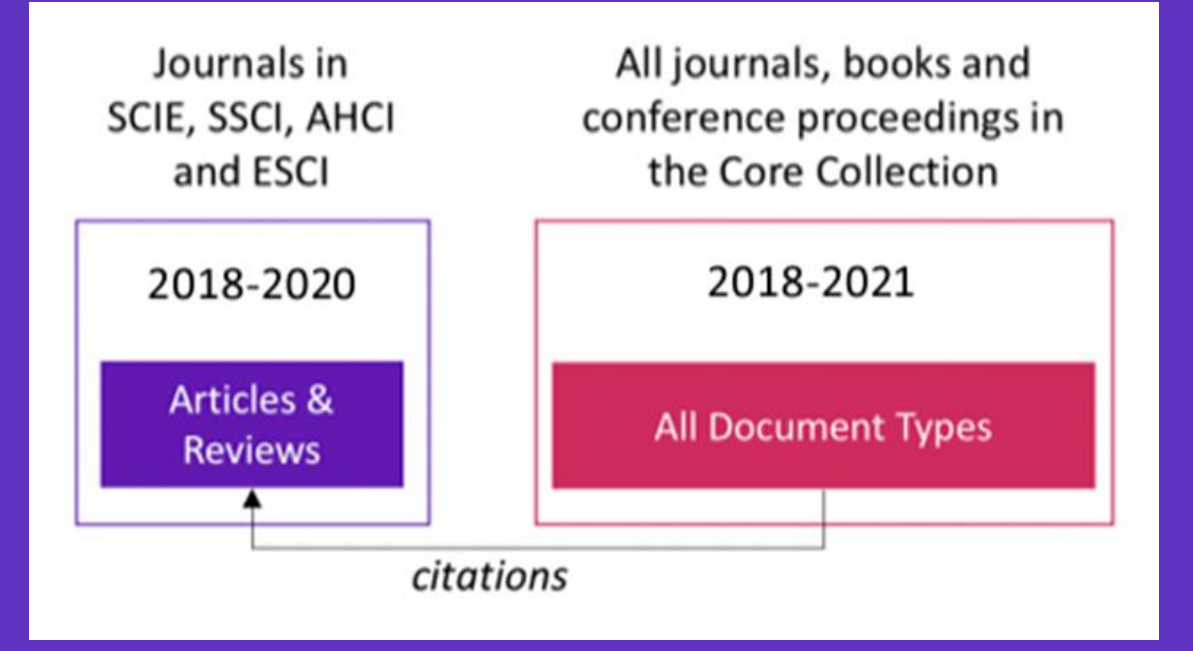

The JCI's calculation on **three years of publications, contrasts with the two-year window employed for the JIF**.

This three-year calculation enables the JCI to be as current as possible, while also allowing more time for publications to accrue citations.

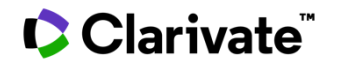

# **Gain a multidimensional view of journal impact and influence**

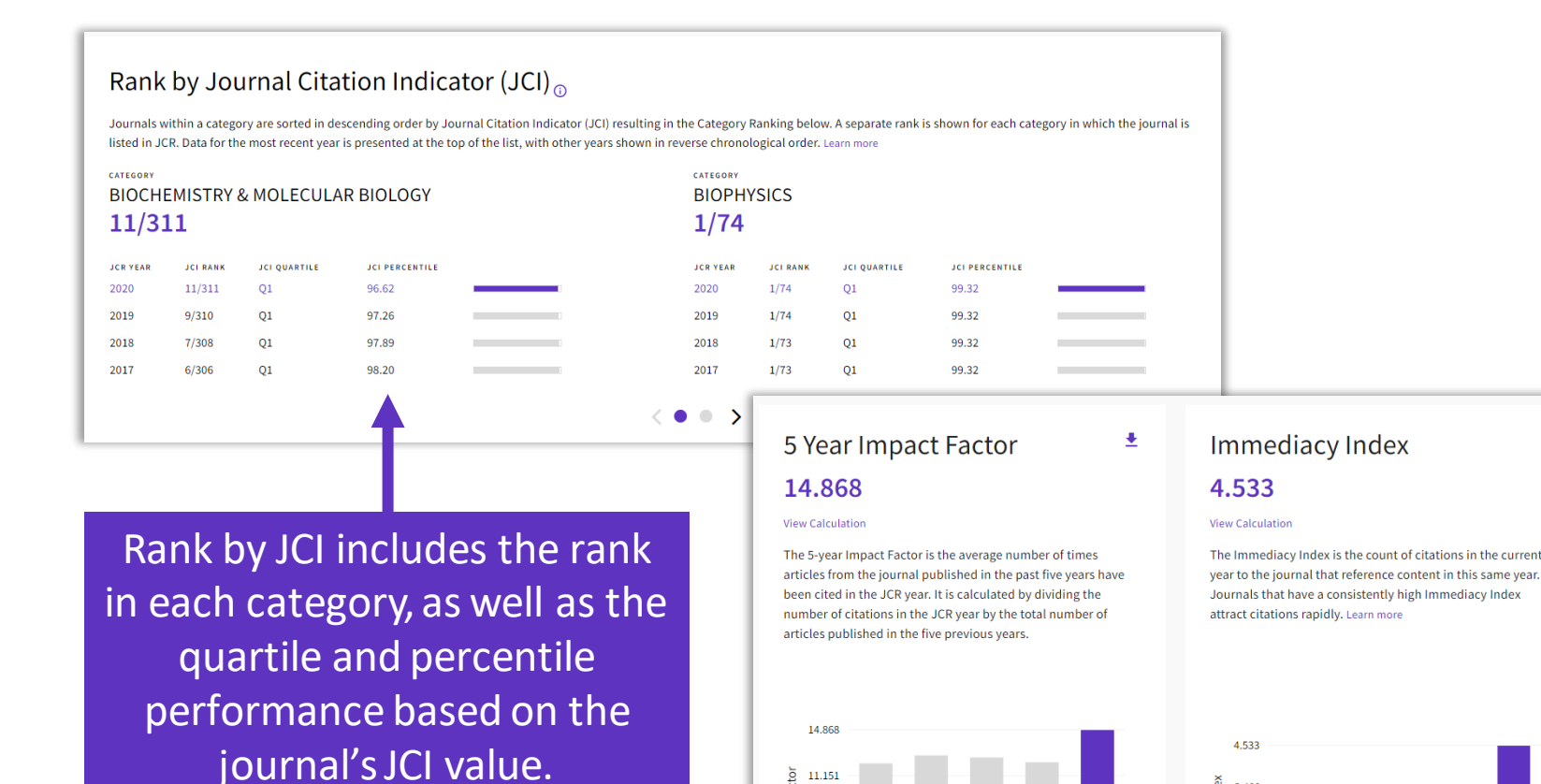

11.15

7.434

3.717

 $0.001$ 

2016

2017

2018

**JCR Years** 

2019

2020

Journal Impact Factor (JIF) with a wide range of additional metrics.

 $\color{red}$ 

3.400

2.267

1.133

 $0.000$ 

2016

2017

2018

**JCR Years** 

2019 2020 • Explore a journal's role in the scholarly network from several angles.

• Complement the

**C** Clarivate

- <span id="page-43-0"></span>• Summary of the editorial selection process
- Overview of the JCR 2022 edition
- Browsing journals & Reading a journal profile
- Calculation of the Journal Impact Factor
- Understand percentiles, quartiles and other metrics
- The Journal Citation Indicator (a new normalized metric)
- Comparing journals, saving your favorites and exporting
- Browsing categories, publishers or countries
- Changes announced for JCR 2023 edition
- $\bullet$  More resources

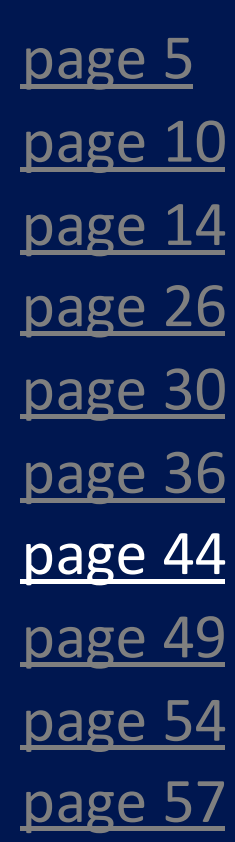

# **Compare journals**

- You can select up to 4 journals through boxes to the left of the title.
- Journals appear vertically. You can delete a selected journal through the purple icon (x), and you can add a new one through the quick search bar.
- Fields available for comparison include JIF metrics and trends, JCI metrics and trends, categories (clickable to see the full list), and open access.
- You can compare data for any JCR year. If data does not exist for a particular year/journal, the section will show N/A.

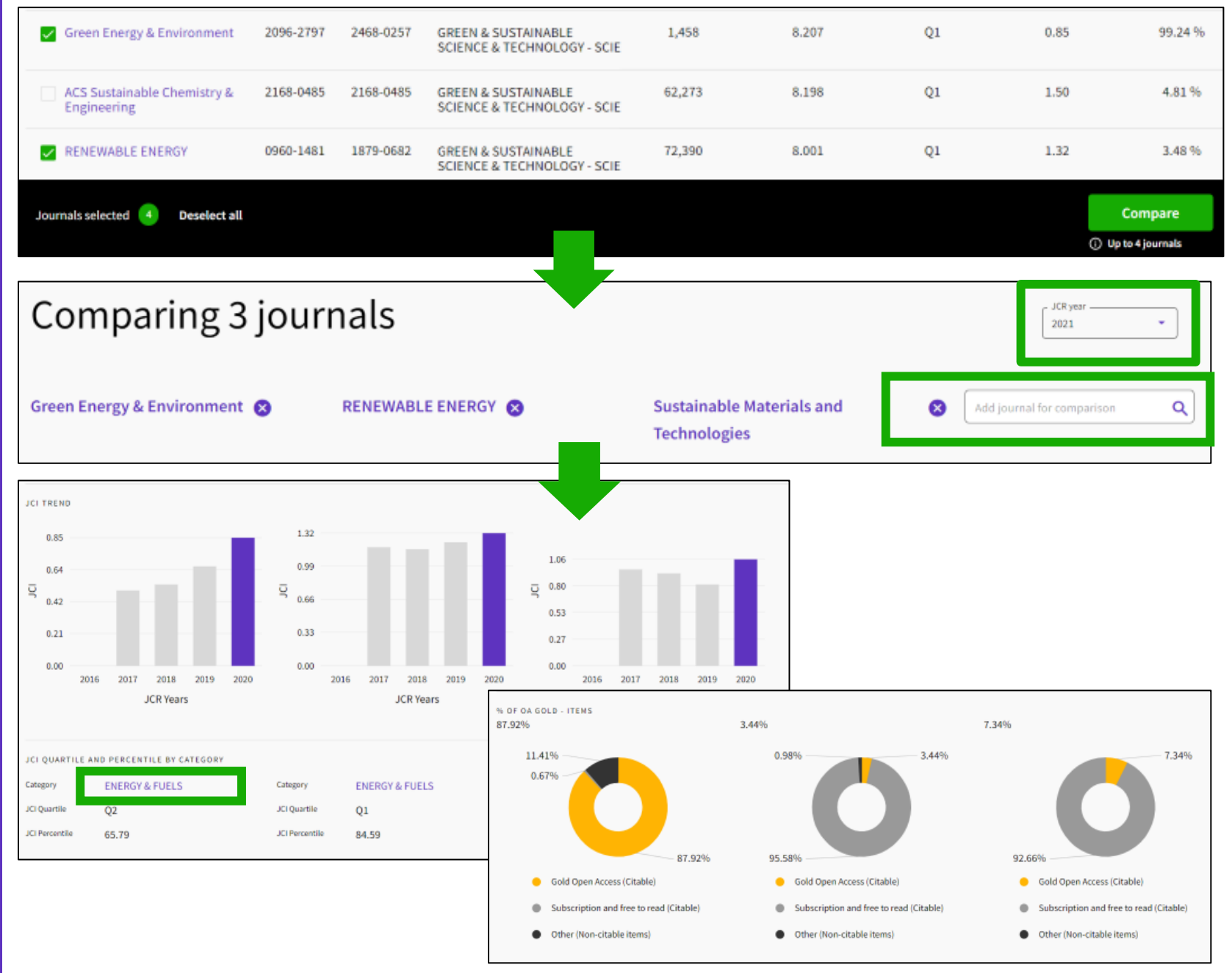

# **Save your favorites**

You can add journals to favorites in 2 ways: using the tick boxes on the Browse Journals page, or the heart icon on the journal profile page.

From the Browse Journals page, once a tick box is selected, a black banner will appear at the bottom with a button for "Add to Favorites list."

You can either add to a pre-exiting list or create a new one.

You can have up to 15 lists with up to 50 journals

Lists can be viewed and managed from the My Favorites link that is at the top of the page.

Clarivate

#### To save your work you must sign-in with your Clarivate account. If you don't have an account, please register using your Web of Science email.

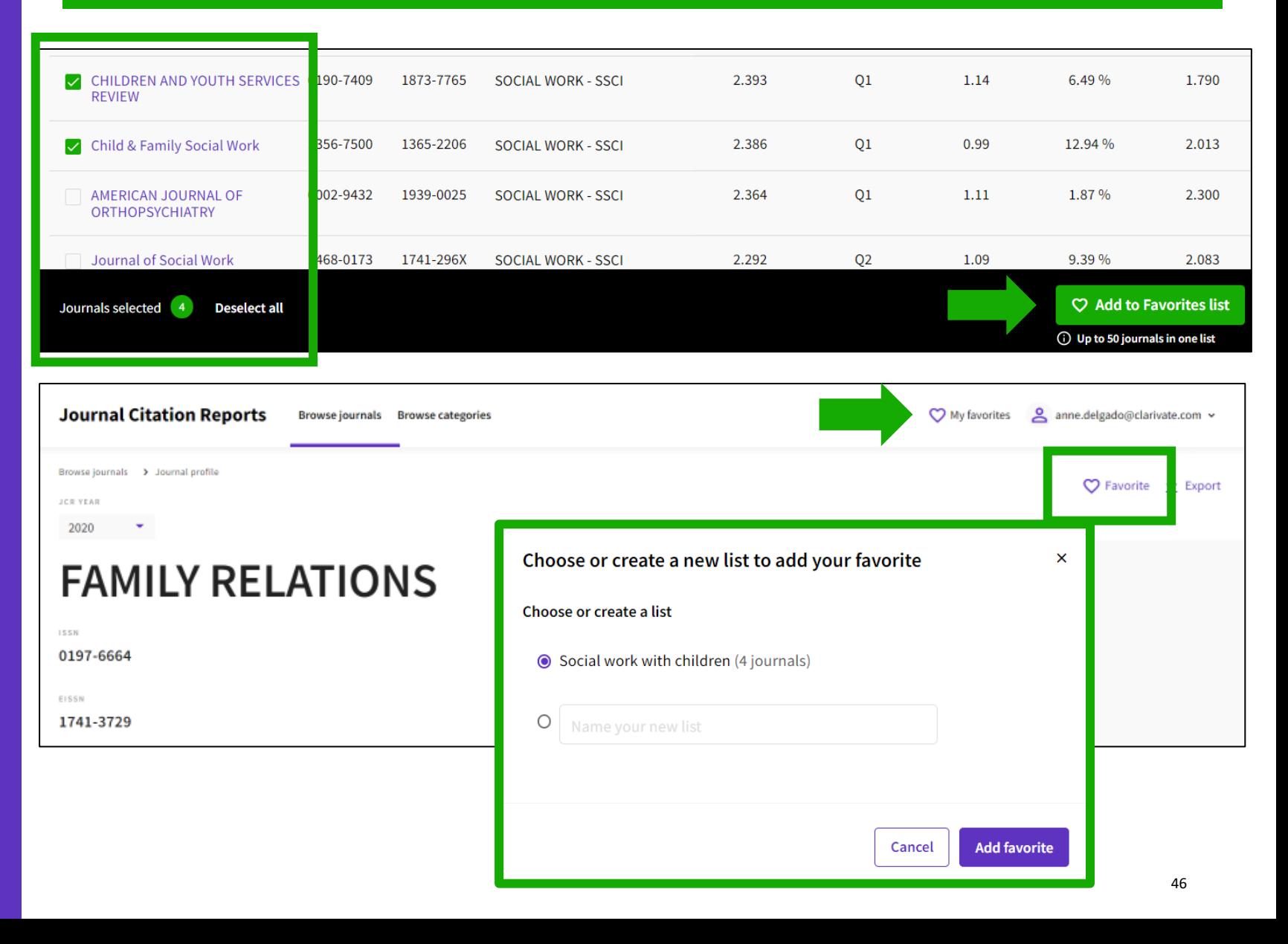

# **Export options**

To export you must sign-in with your Clarivate account. If you don't have an account, please register using your Web of Science email.

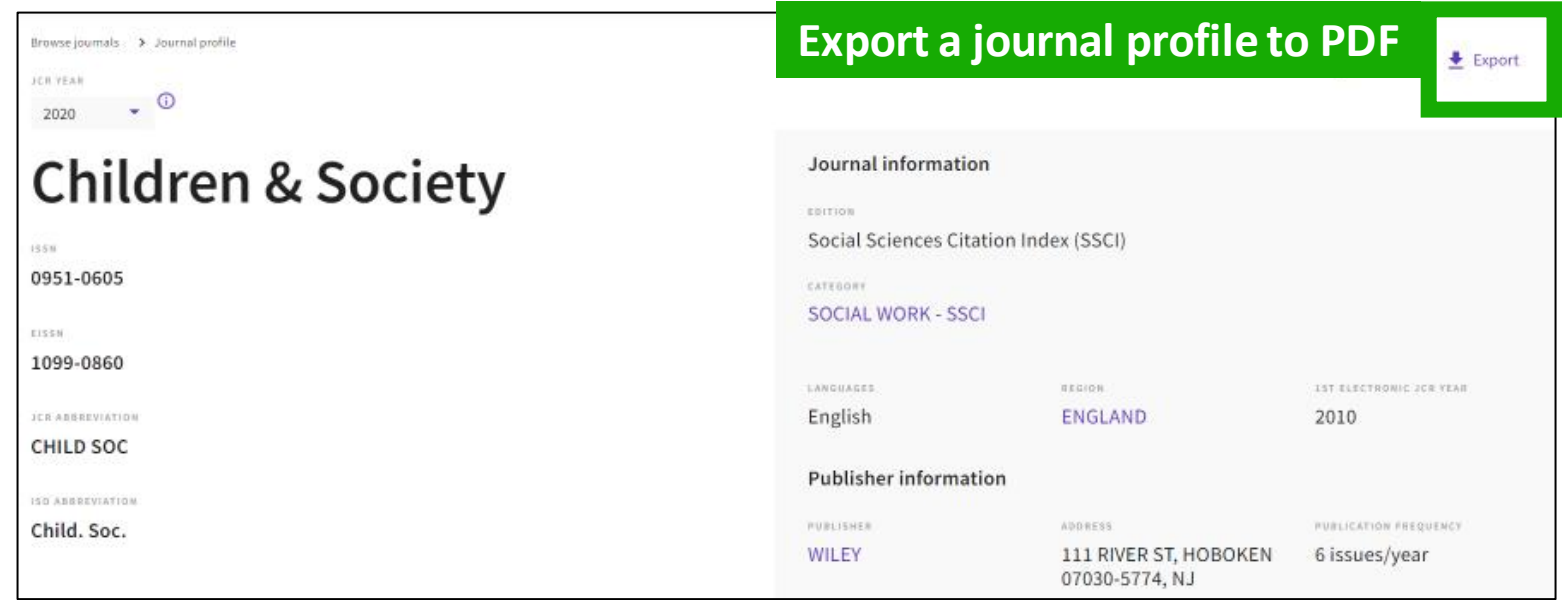

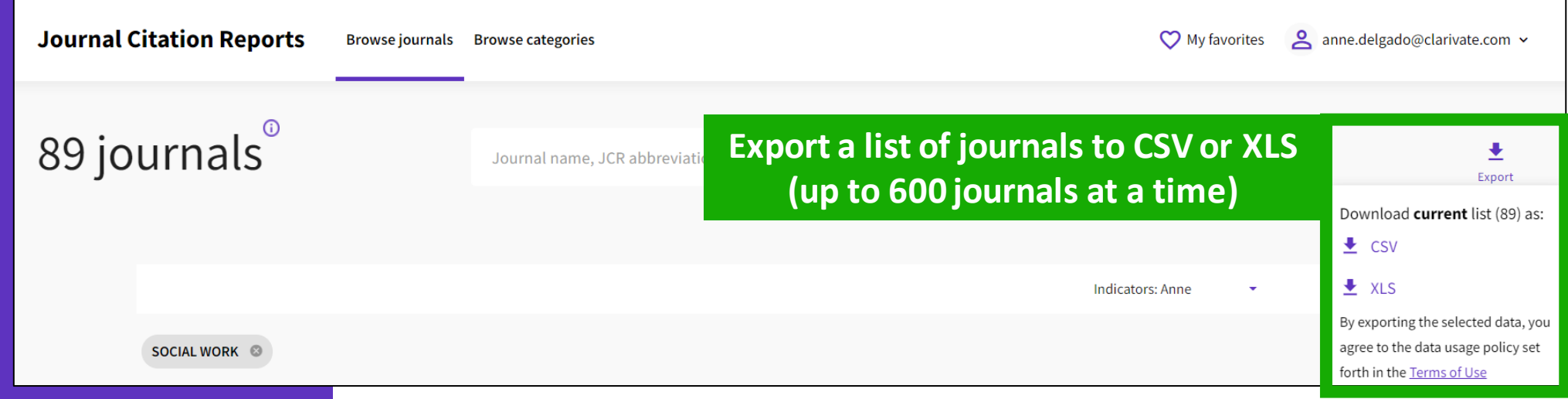

Leverage Journal Citation Reports data outside of the platform.

We now offer a **Journals API** that provides journal metadata and metrics, including Journal Impact Factor and the new Journal Citation Indicator.

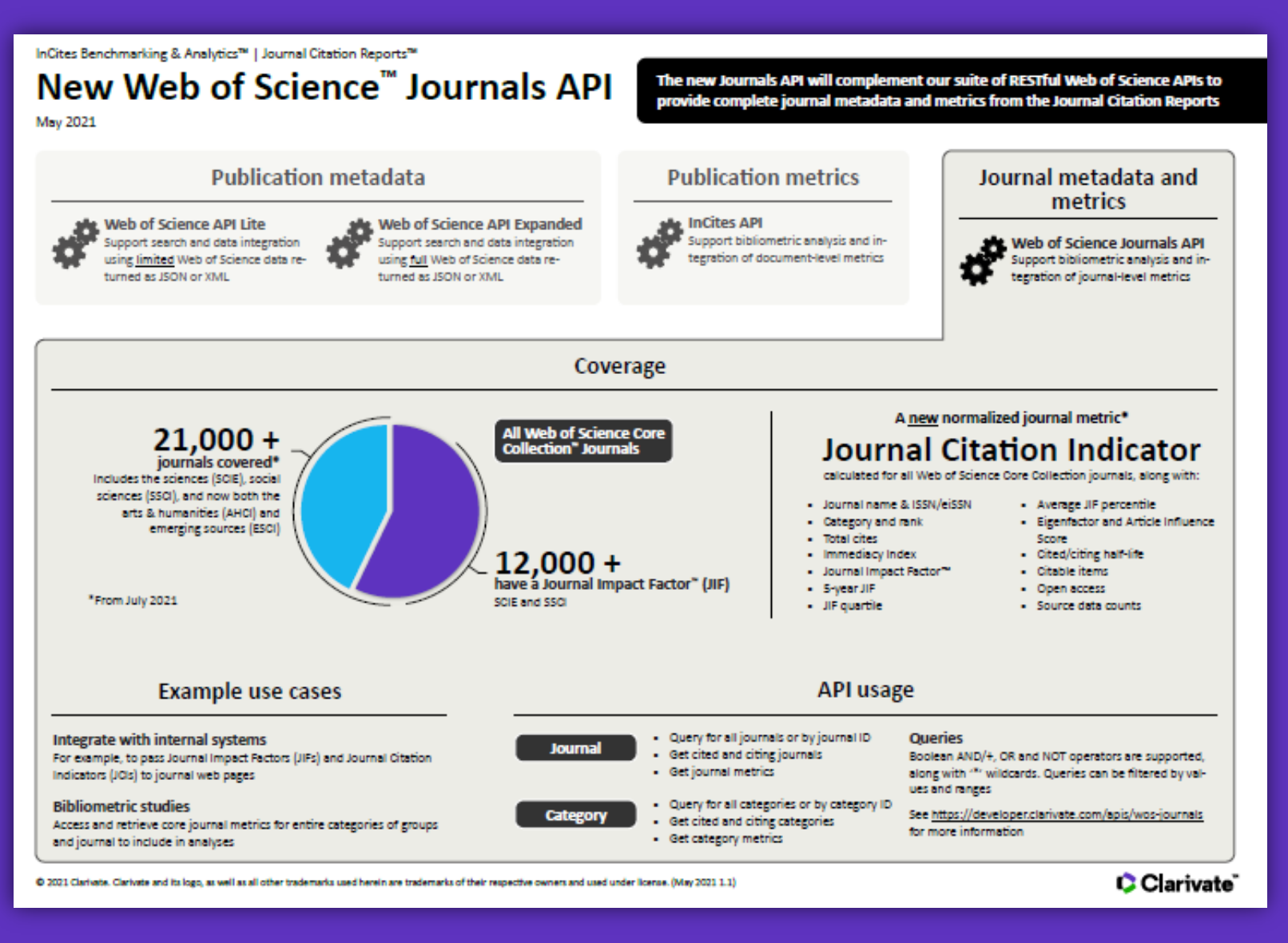

\*For journals covered on our Web of Science Core Collection - via our [Developer Portal](https://developer.clarivate.com/apis/wos-journal).

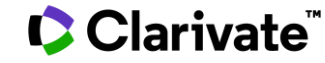

- <span id="page-48-0"></span>• Summary of the editorial selection process
- Overview of the JCR 2022 edition
- Browsing journals & Reading a journal profile
- Calculation of the Journal Impact Factor
- Understand percentiles, quartiles and other metrics
- The Journal Citation Indicator (a new normalized metric)
- Comparing journals, saving your favorites and exporting
- Browsing categories, publishers or countries
- Changes announced for JCR 2023 edition
- $\bullet$  More resources

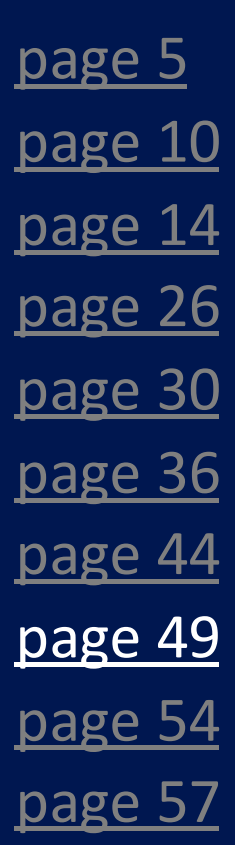

# **Browse categories**

You can search among the 254 categories

Categories are sorted by number of journals per default

You can filter to display categories either by group or category

From the table view, you can customize the metrics you want to see

The categories list shows one line per edition

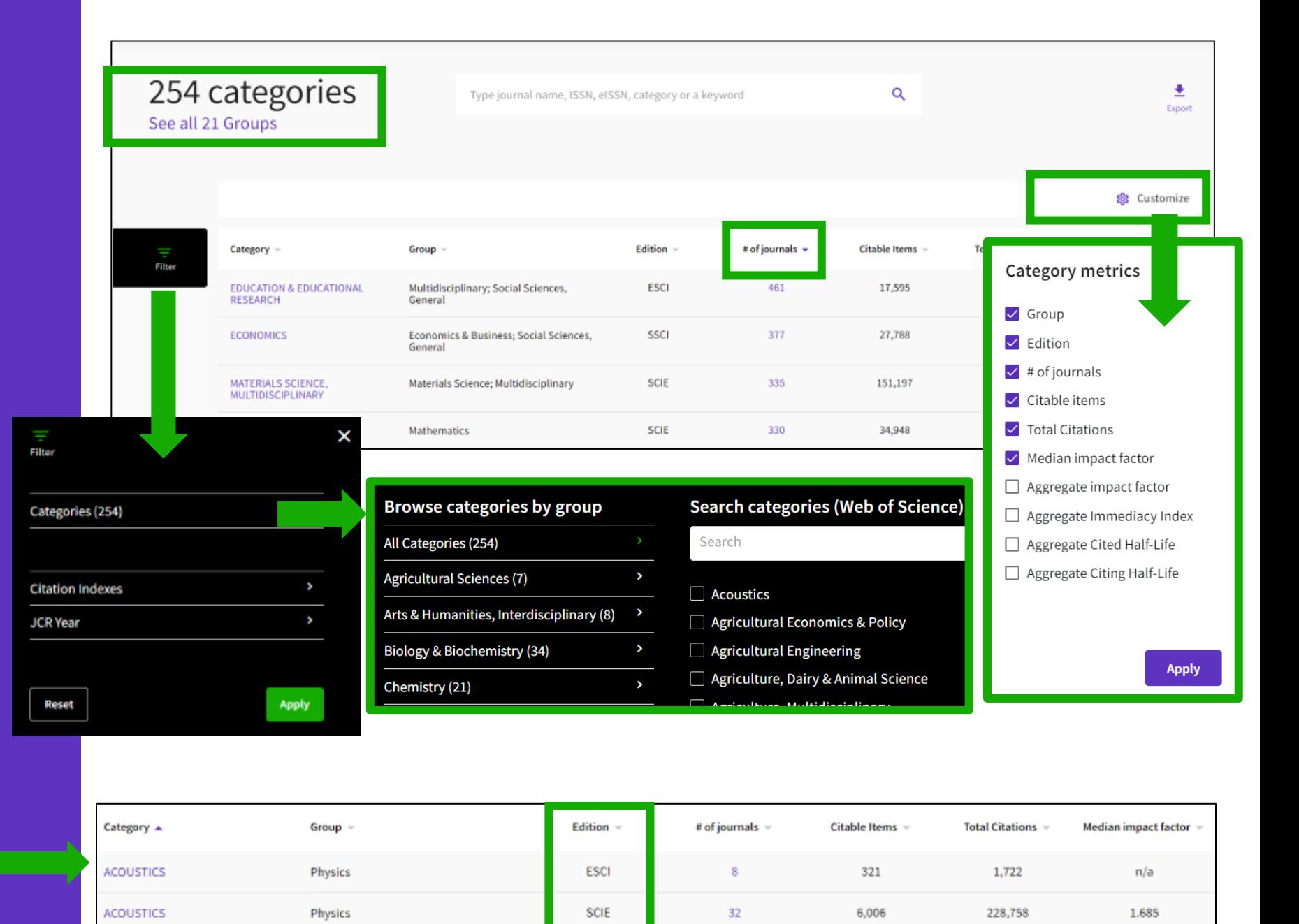

# **Browse categories by Groups**

To help facilitate discovery, you can also browse categories by Groups. Groups are broad groupings of categories that include all categories on a relevant topic.

Notes on groups:

- There are no metrics associated with them - they are solely for discovery.
- The mapping is not 1:1 categories can be included in multiple groups.

**C** Clarivate

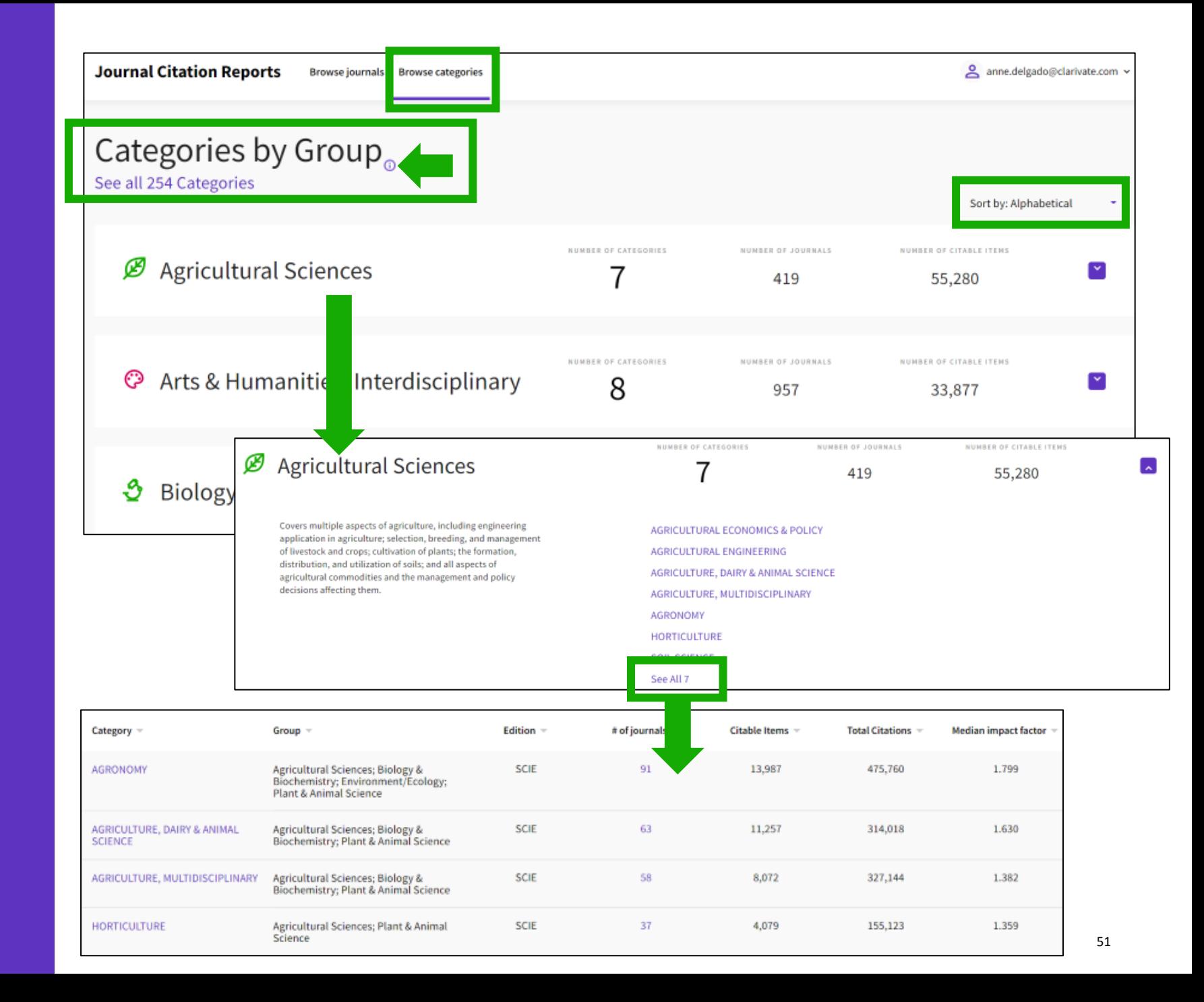

# **Browse publishers**

You can sort the list by publisher name or number of journals.

Pub

Spri

Else

Tayl

Wile

WIL

ROU

SPR

Sag

If you click on the number of journals, it brings you to browsing journals with the publisher filter applied

You can also search a specific publisher from the quick search at the top of the page

See the list of publishers with the number of journals in the latest JCR edition, and a link to the Publisher report in InCites (provided that your institution subscribes to InCites)

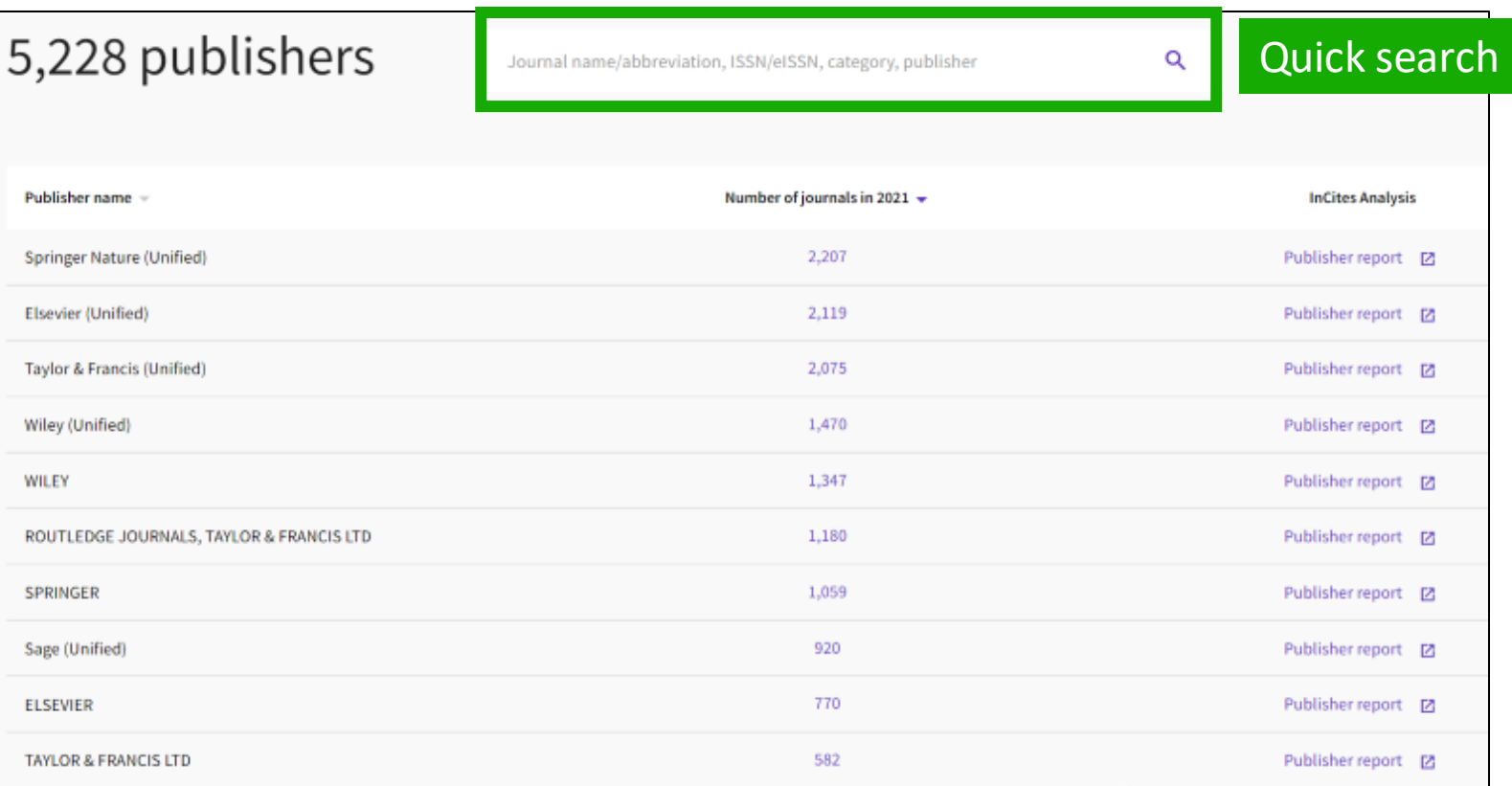

Note that the list comprises unified & not unified publishers as in InCites (publishers with multiple imprints and/or offices).

## **Browse countries**

You can sort the list by country/ region or number of journals.

If you click on the number of journals, it brings you to browsing journals with the country/region filter applied

You can also search a specific country/region from the quick search at the top of the page

### Clarivate

See the list of countries/regionswith the number of journals published from those countries in the latest JCR edition, and a link to the relevant report in InCites (provided that your institution subscribes to InCites)

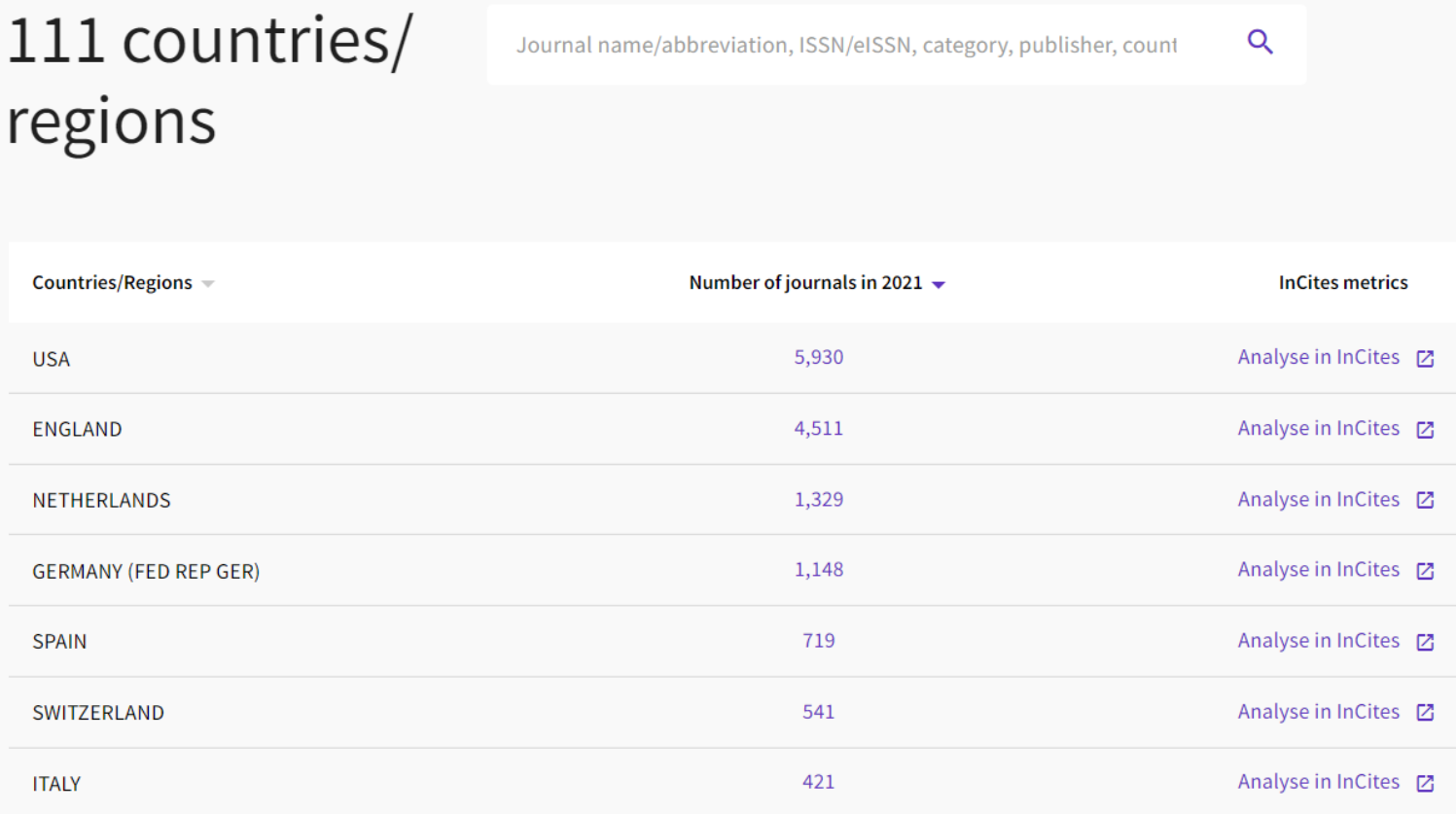

Note that the publication country is different than the country the research is published from; a journal can publish research from any given country, but the country of the publication itself is what's being displayed in this table.

- <span id="page-53-0"></span>• Summary of the editorial selection process
- Overview of the JCR 2022 edition
- Browsing journals & Reading a journal profile
- Calculation of the Journal Impact Factor
- Understand percentiles, quartiles and other metrics
- The Journal Citation Indicator (a new normalized metric)
- Comparing journals, saving your favorites and exporting
- Browsing categories, publishers or countries
- Changes announced for JCR 2023 edition
- $\bullet$  More resources

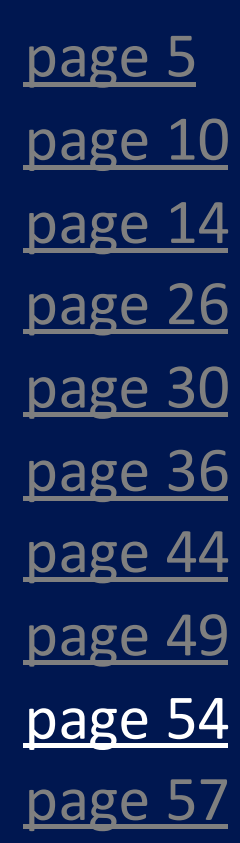

**Starting from the 2023 JCR release, Journal Impact Factors will be expanded to all Web of Science Core Collection journals, including arts and humanities.**

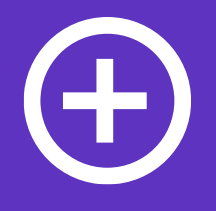

Almost **9,000 journals**  from more than 3,000 publishers will have a JIF for the first time.

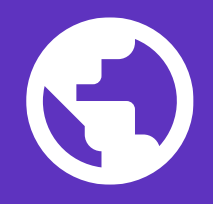

At minimum, there will be a **5% increase** in journals from the Global South<sup>1</sup> that have a JIF.

6

There will be an **8% increase** in gold open access journals that have a JIF.

1According to the United Nations definition: http://www.fc-ssc.org/en/partnership\_program/south\_south\_countries

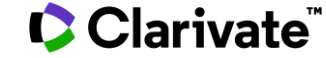

# **Support assessments across your institution with complete profiles for all journals.**

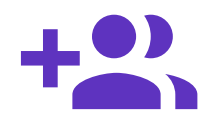

**Increase the impact of your resources**

Providing a JIF to all trustworthy journals indexed in the Web of Science Core Collection increases the impact of your existing subscriptions. Through comprehensive journal metrics relevant for every researcher at your organization, you can better support your institution's research enterprise with existing tools.

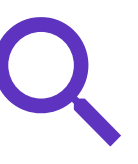

#### **Support researchers deciding where to publish**

With more data and metrics at their fingertips, your researchers can make more informed decisions about the best-fit journals for their work. Extending the JIF to all trustworthy journals opens options for researchers that use the metric as they decide where to publish.

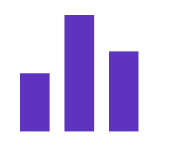

#### **Simplify collection management**

The extension of JIF simplifies journal evaluation by completing the JCR profile for all editorially selected journals. From its inception, the JIF was designed to help librarians keep pace with a rapidly evolving scholarly publishing landscape. Extending the JIF provides you with an additional trusted, transparent metric, making it easier to determine which journals are highly relevant and useful in a category.

### **C** Clarivate

- <span id="page-56-0"></span>• Summary of the editorial selection process
- Overview of the JCR 2022 edition
- Browsing journals & Reading a journal profile
- Calculation of the Journal Impact Factor
- Understand percentiles, quartiles and other metrics
- The Journal Citation Indicator (a new normalized metric)
- Comparing journals, saving your favorites and exporting
- Browsing categories, publishers or countries
- Changes announced for JCR 2023 edition
- More resources

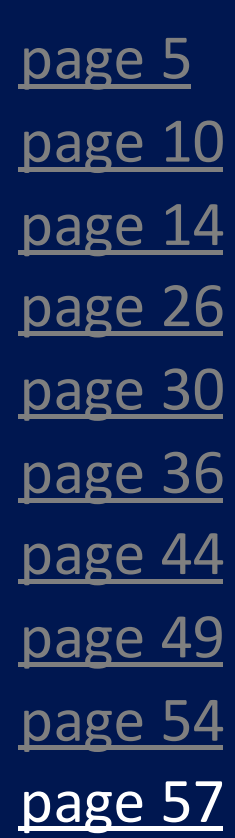

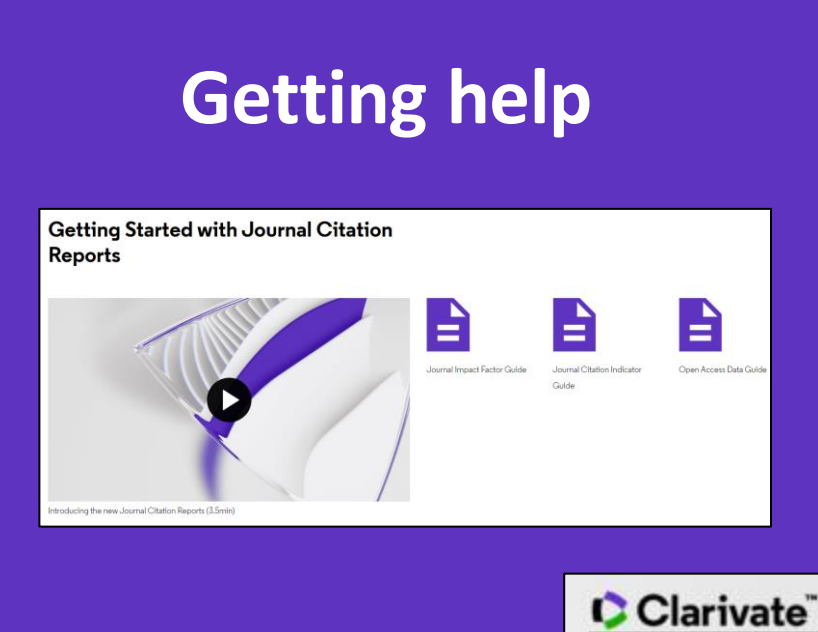

**Journal Citation Reports Help** 

What's New

Getting Started

Downloading Information Editorial Information

Title Suppressions Browse Journals Journal Profile Classic JCR

Glossary

Support

Scope Notes

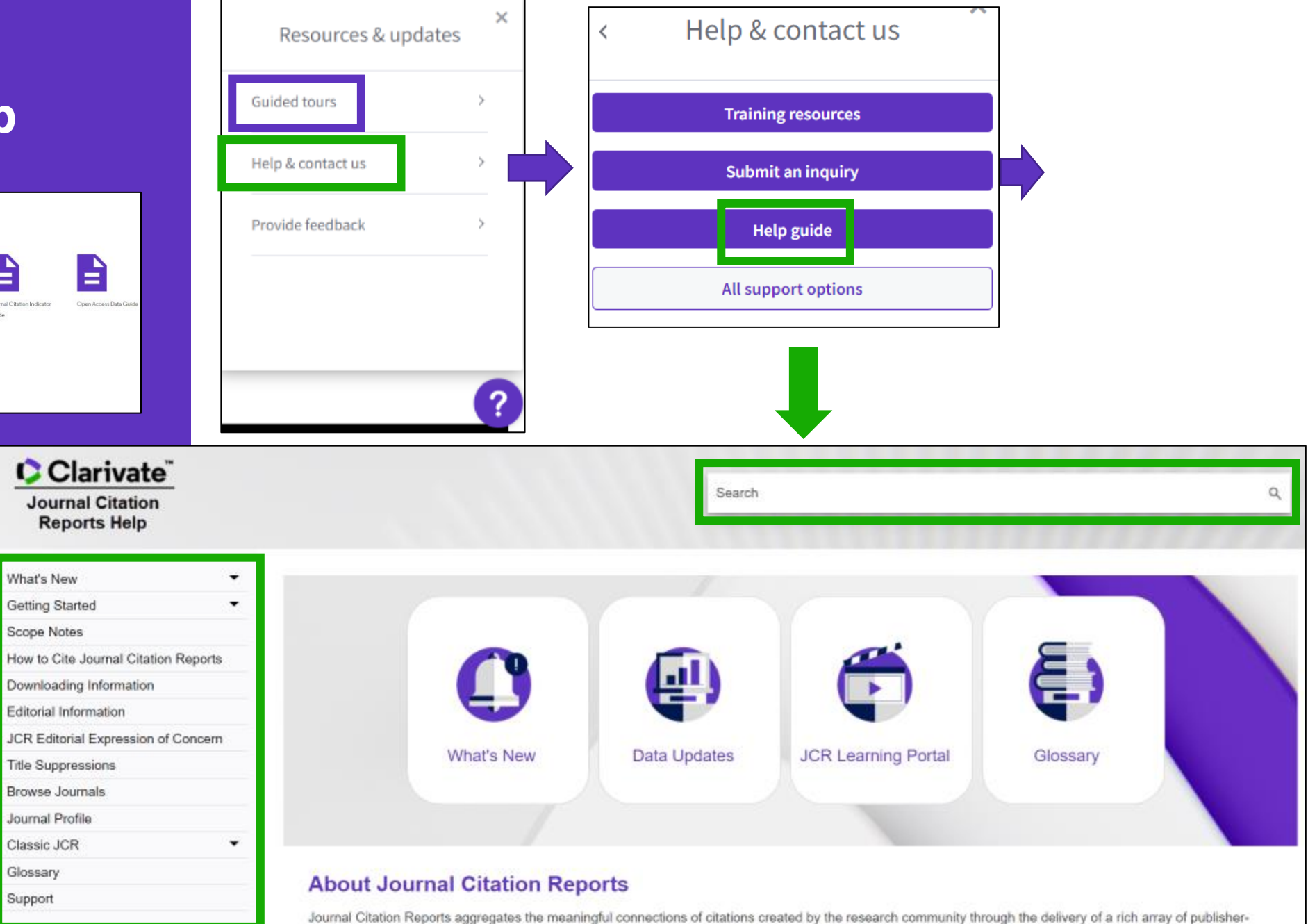

# **More resources for researchers**

# Want to help your research flourish? We share tips for using publisher-neutral data and statistics to find the right journal for your research paper.

The right journal helps your research flourish. It puts you in the best position to reach a relevant and engaged audience, and can extend the impact of your paper through a high-quality publishing process.

How to find the right journal for

your research (using actual data)

Share this article  $\bullet$  00

## **A few general tips:**

**JOANNA WILKINSON** 

Clarivate

- 1. Start speaking with your colleagues, supervisors and librarians
- 2. Explore journal suggester tools
- 3. Is the journal trustworthy? (Avoid "predatory publishers")
- 4. Investigate journal indexing and discoverability
- 5. Narrow down your list getting familiar with the journal content, scope, policies, audience, etc.
- 6. Understand journal metrics

# **More resources for publishers**

# Promote your inclusion in Web of **Science Journal Citation Reports**

When you're evaluating your journal's performance, its value can't be measured with a single number.

This quide will help you understand the data included in Journal Citation Reports™ so that you can promote your journals responsibly.

Learn how to promote your inclusion

# Amplify your reach and promote the success of your journals

The Web of Science Author Connect team can help you reach active authors who have published the world's leading journals, we can help you:

- . Increase submissions for your titles
- Drive readership and usage of your publications
- Build awareness of your brand

**Contact us to learn more** 

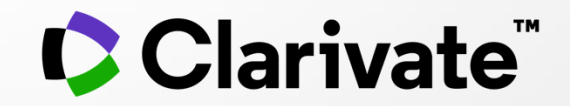

# **For questions, contact: [WoSG.support@clarivate.com](mailto:WoSG.support@clarivate.com)**

© 2021 Clarivate. All rights reserved. Republication or redistribution of Clarivate content, including by framing or similar means, is prohibited without the prior<br>written consent of Clarivate. Clarivate and its logo, as w